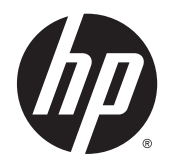

# Довідковий посібник з апаратного забезпечення

Комп'ютер HP EliteDesk 800 G2 Desktop Mini Комп'ютер HP EliteDesk 705 G2 Desktop Mini Комп'ютер HP ProDesk 600 G2 Desktop Mini Комп'ютер HP ProDesk 400 G2 Desktop Mini

© Авторське право, 2015 р. Hewlett-Packard Development Company, L.P.

Microsoft і Windows – зареєстровані торгові марки або торгові марки корпорації Майкрософт в США та/або інших країнах.

Інформацію, яка міститься у цьому документі, може бути змінено без попереднього повідомлення. Єдині гарантії на вироби та послуги HP викладені у недвозначних гарантійних заявах, які надаються разом з такими виробами та послугами. Жодна частина цього документа не може розглядатися як надання додаткових гарантій. Компанія HP не несе відповідальності за технічні або редакційні помилки чи пропуски, що містяться в цьому документі.

Перше видання: липень 2015 р.

Номер документа: 822839-BD1

#### **Зауваження щодо використання виробу**

У цьому посібнику описано функції, які підтримуються в більшості моделей. У цьому комп'ютері деякі функції можуть бути відсутніми.

У деяких випусках ОС Windows® 8 певні функції можуть бути недоступними. Щоб скористатися всіма можливостями ОС Windows 8, потрібно виконати оновлення системи та (або) придбати додаткове обладнання, драйвери чи програмне забезпечення, які не входять до комплекту постачання. Докладніші відомості див. на веб-сайті <http://www.microsoft.com>.

Щоб отримати змогу інсталювати ОС Windows 7 і скористатись усіма її можливостями, вам, імовірно, знадобиться оновити апаратне забезпечення комп'ютера чи придбати додаткове обладнання та/або пристрій для читання DVD-дисків. Докладніші відомості див. на веб-сайті [http://windows.microsoft.com/en-us/](http://windows.microsoft.com/en-us/windows7/get-know-windows-7) [windows7/get-know-windows-7.](http://windows.microsoft.com/en-us/windows7/get-know-windows-7)

#### **Умови використання програмного забезпечення**

Інсталюючи, копіюючи, завантажуючи або в інший спосіб використовуючи будь-який програмний продукт, попередньо інстальований на цьому комп'ютері, ви погоджуєтеся з умовами ліцензійної угоди з кінцевим користувачем (EULA) компанії HP. Якщо ви не згодні з умовами цієї ліцензійної угоди, то зобов'язані повністю повернути невикористаний продукт (апаратне обладнання та устаткування) протягом 14 днів для отримання коштів відповідно до порядку відшкодування, встановленого в місці придбання.

Отримати додаткову інформацію або подати запит щодо повного відшкодування вартості комп'ютера, можна в місцевому пункті продажу (у продавця).

### **Про цей документ**

Цей довідник містить загальну інформацію щодо модернізації настільного бізнес-ПК HP Mini.

**УВАГА!** Таке позначення тексту вказує, що недотримання цих вказівок може призвести до травм чи смерті.

**ПОПЕРЕДЖЕННЯ.** Таке позначення тексту вказує, що недотримання цих вказівок може призвести до пошкодження обладнання чи втрати даних.

**Э ПРИМІТКА.** Таке позначення тексту вказує на важливу додаткову інформацію.

# **3MICT**

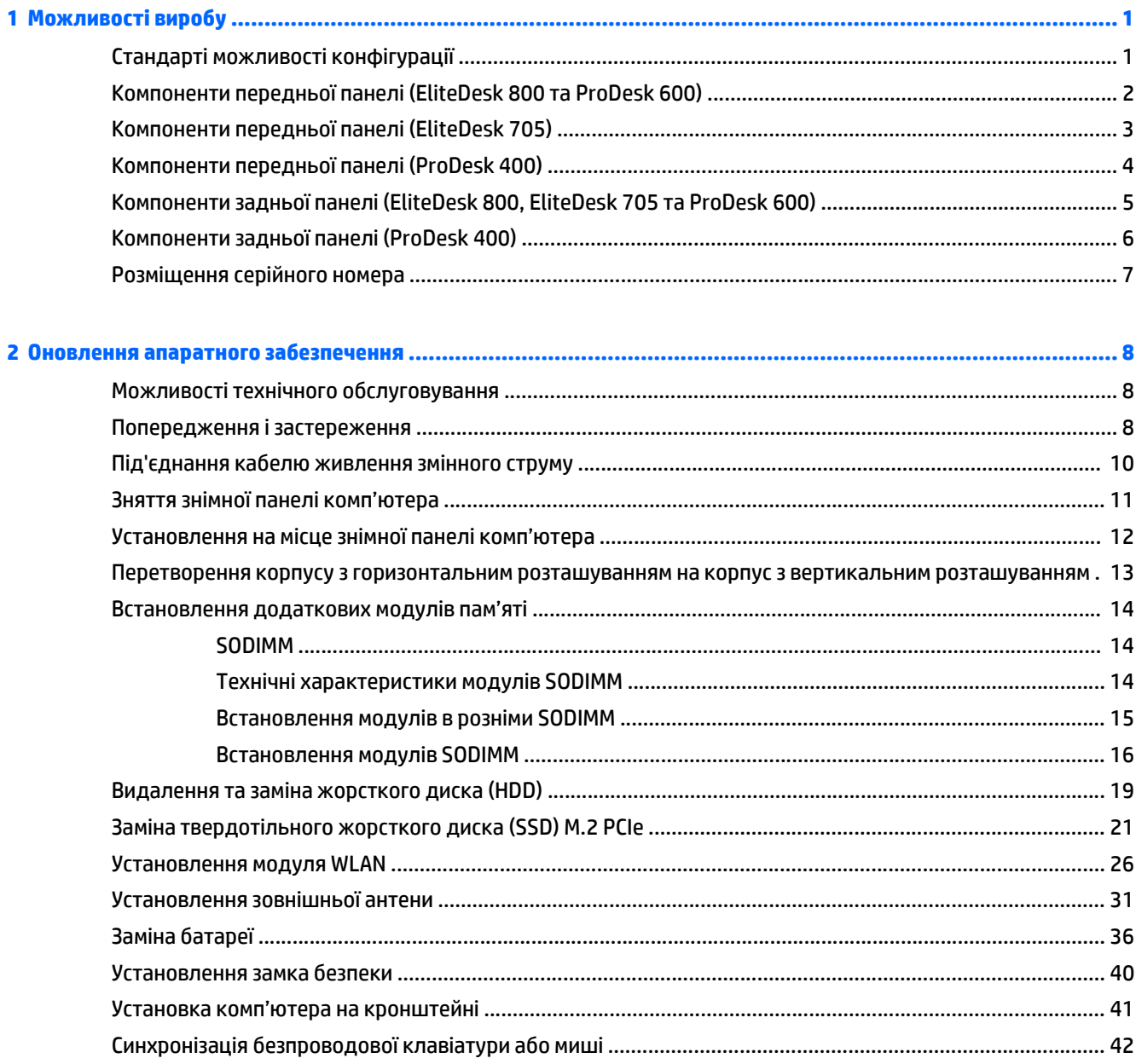

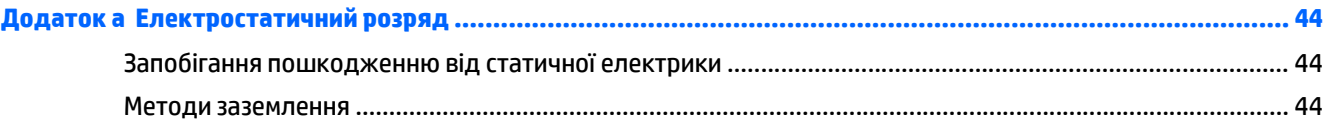

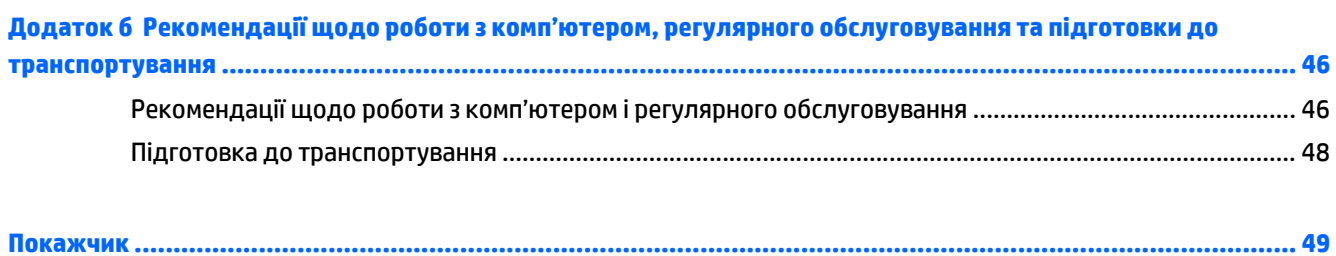

# <span id="page-6-0"></span>**1 Можливості виробу**

## **Стандарті можливості конфігурації**

Функції залежать від конкретної моделі. Для отримання повного списку апаратного та програмного забезпечення, встановленого на комп'ютері, скористайтесь утилітою діагностики (постачається тільки з деякими моделями комп'ютерів).

**ПРИМІТКА.** Цю модель комп'ютера можна розташовувати вертикально або горизонтально. Стійку форм-фактора «башта» можна придбати окремо.

## <span id="page-7-0"></span>**Компоненти передньої панелі (EliteDesk 800 та ProDesk 600)**

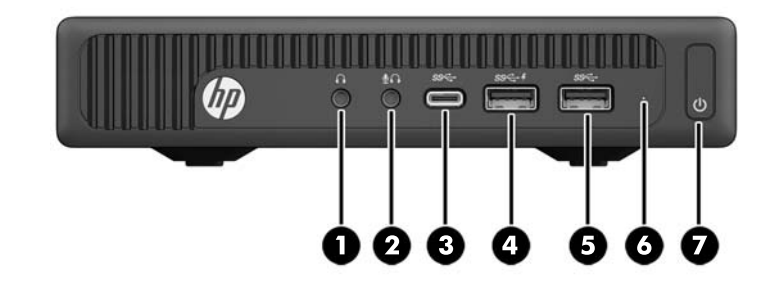

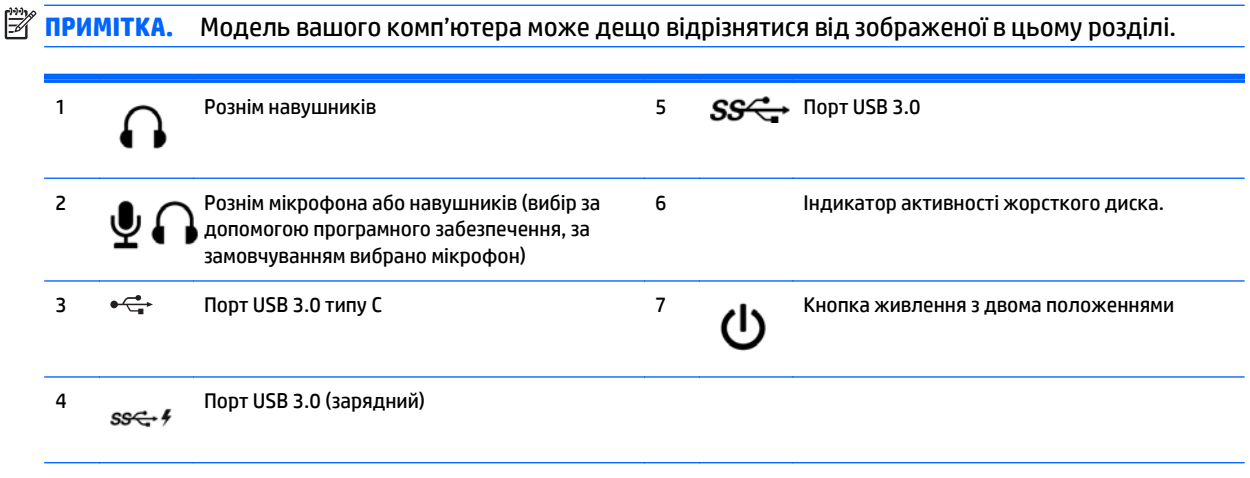

**ПРИМІТКА.** За допомогою зарядного порту USB 3.0 також можна заряджати пристрої, зокрема смартфони. Заряджання доступне, коли кабель живлення змінного струму підключено до системи, навіть якщо систему вимкнуто.

**ПРИМІТКА.** Коли комп'ютер увімкнено, індикатор ввімкнення живлення зазвичай світиться білим. Якщо він блимає червоним, виникла несправність комп'ютера, і блимання позначає код діагностики. Див. *Інструкції з технічного обслуговування та сервісу* для інтерпретації коду.

## <span id="page-8-0"></span>**Компоненти передньої панелі (EliteDesk 705)**

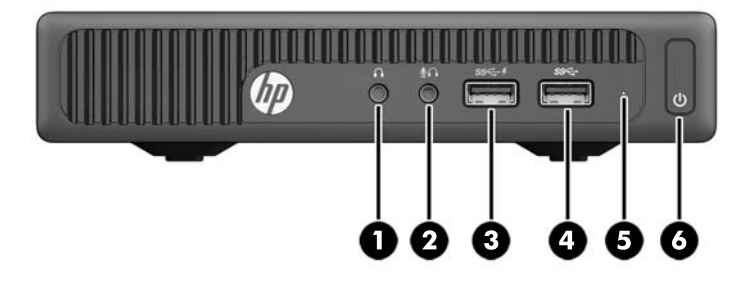

## **<sup>22</sup> ПРИМІТКА.** Модель вашого комп'ютера може дещо відрізнятися від зображеної в цьому розділі.

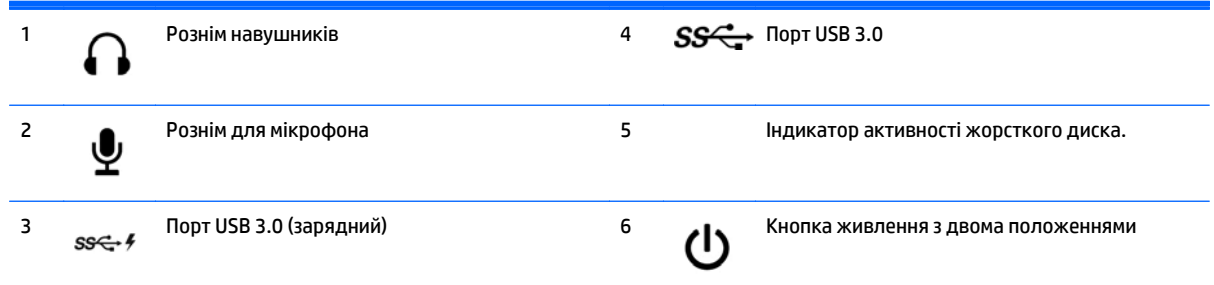

**ПРИМІТКА.** За допомогою зарядного порту USB 3.0 також можна заряджати пристрої, зокрема смартфони. Заряджання доступне, коли кабель живлення змінного струму підключено до системи, навіть якщо систему вимкнуто.

**ПРИМІТКА.** Коли комп'ютер увімкнено, індикатор ввімкнення живлення зазвичай світиться білим. Якщо він блимає червоним, виникла несправність комп'ютера, і блимання позначає код діагностики. Див. *Інструкції з технічного обслуговування та сервісу* для інтерпретації коду.

## <span id="page-9-0"></span>**Компоненти передньої панелі (ProDesk 400)**

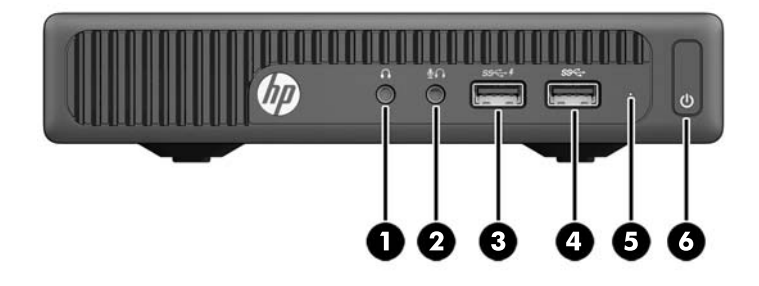

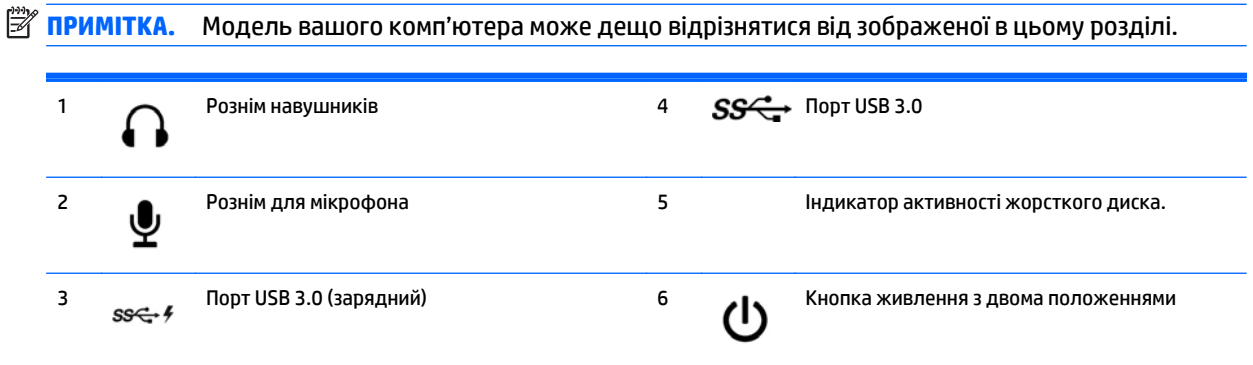

**ПРИМІТКА.** За допомогою зарядного порту USB 3.0 також можна заряджати пристрої, зокрема смартфони. Заряджання доступне, коли кабель живлення змінного струму підключено до системи, навіть якщо систему вимкнуто.

**ПРИМІТКА.** Коли комп'ютер увімкнено, індикатор ввімкнення живлення зазвичай світиться білим. Якщо він блимає червоним, виникла несправність комп'ютера, і блимання позначає код діагностики. Див. *Інструкції з технічного обслуговування та сервісу* для інтерпретації коду.

### <span id="page-10-0"></span>**Компоненти задньої панелі (EliteDesk 800, EliteDesk 705 та ProDesk 600)**

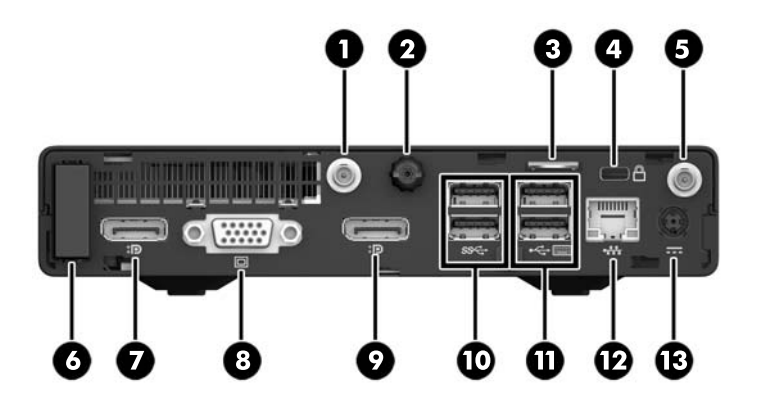

**<sup>22</sup> ПРИМІТКА.** Модель вашого комп'ютера може дещо відрізнятися від зображеної в цьому розділі.

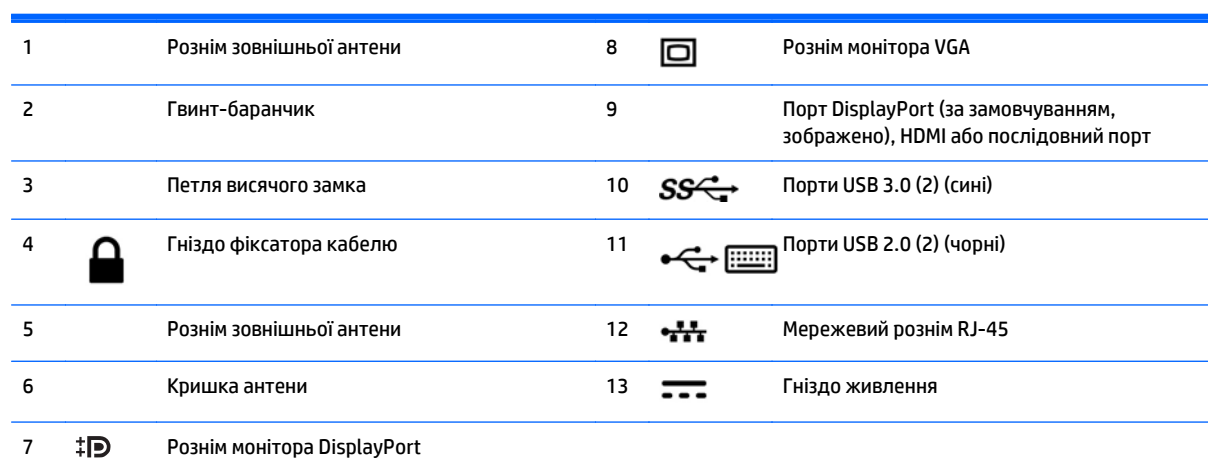

## <span id="page-11-0"></span>**Компоненти задньої панелі (ProDesk 400)**

**<sup>22</sup> ПРИМІТКА.** Модель вашого комп'ютера може дещо відрізнятися від зображеної в цьому розділі.

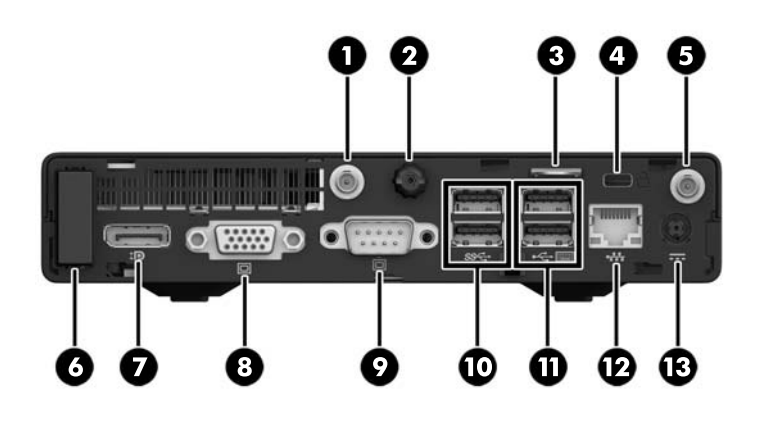

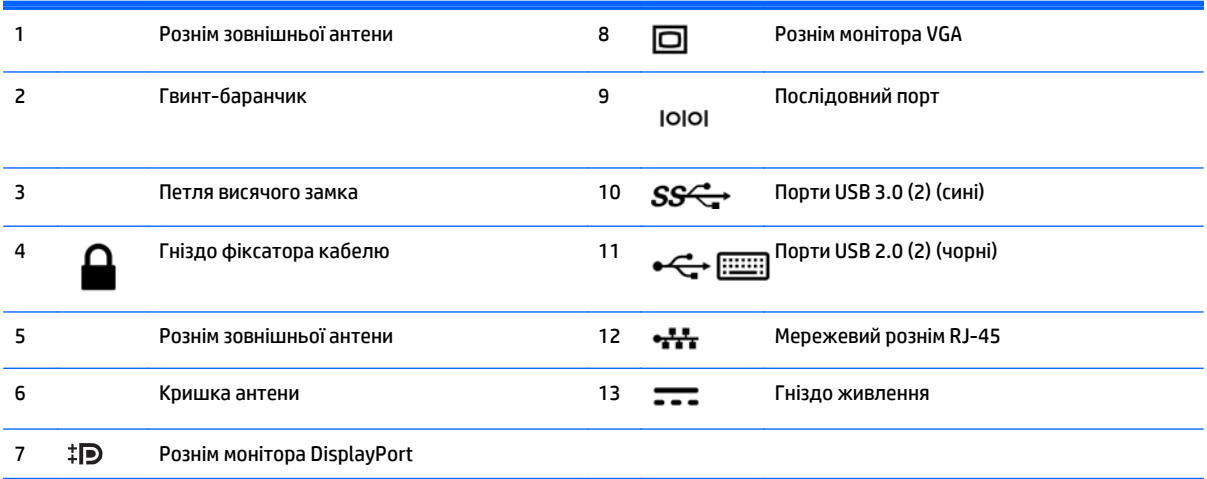

## <span id="page-12-0"></span>**Розміщення серійного номера**

Кожний комп'ютер має унікальний серійний номер та ідентифікаційний код, які розташовані на зовнішній стороні комп'ютер.а. Ці номери треба мати під рукою при зверненні до служби підтримки.

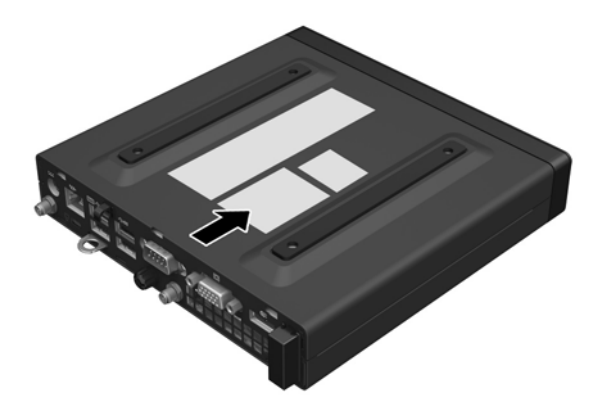

# <span id="page-13-0"></span>**2 Оновлення апаратного забезпечення**

### **Можливості технічного обслуговування**

Комп'ютер має функції, що спрощують його модернізацію та обслуговування. Для більшості процедур установки, описаних у даному розділі, не потрібні додаткові інструменти.

### **Попередження і застереження**

Перш ніж виконувати оновлення, обов'язково прочитайте всі відповідні інструкції, застороги та попередження в цьому посібнику.

**УВАГА!** Щоб зменшити ризик особистого травмування через ураження електричним струмом, гарячими поверхнями або загорання, дотримуйтеся наведених нижче рекомендацій.

Від'єднайте кабель живлення від розетки змінного струму та зачекайте, доки внутрішні компоненти системи охолонуть, перш ніж торкатися їх.

Не під'єднуйте телекомунікаційні та телефонні розніми до мережевого адаптера (NIC).

Не від'єднуйте контакт заземлення від штепсельної вилки кабелю живлення. Наявність контакту заземлення — це важлива умова безпечної роботи.

Завжди під'єднуйте кабель живлення до розетки змінного струму, розташованої в доступному місці.

Щоб знизити ризик виникнення серйозних травм, ознайомтеся з *Посібником із техніки безпеки та забезпечення зручності користування*. У ньому наведено відомості про належне налаштування робочої станції та правильну поставу, а також правила належної роботи для користувачів, зокрема важливу інформація з техніки безпеки під час роботи з механічним і електричним обладнанням. Цей посібник можна знайти на веб-сайті [http://www.hp.com/ergo.](http://www.hp.com/ergo)

**УВАГА!** Всередині комп'ютера містяться деталі під струмом і деталі, що рухаються.

Відключайте живлення від обладнання перед усуненням кришки.

Перед включенням живлення обладнання слід установити кришку на місце та надійно її закріпити.

**ПОПЕРЕДЖЕННЯ.** Статична електрика може пошкодити електронні деталі комп'ютера чи додаткове обладнання. Перш ніж розпочати модернізацію, зніміть електростатичний заряд, торкнувшись заземленого металевого об'єкту. Щоб отримати додаткові відомості див. [Електростатичний](#page-49-0) розряд на [сторінці](#page-49-0) 44.

Коли комп'ютер підключено до джерела живлення змінного струму, на системну плату завжди подається напруга. Перш ніж відкривати комп'ютер, від'єднайте кабель живлення змінного струму від джерела живлення, щоб не пошкодити внутрішні компоненти.

**| <mark>₩ ПРИМІТКА.</mark> Модель вашого комп'ютера може дещо відрізнятися від зображеної в цьому розділі.** 

### <span id="page-15-0"></span>**Під'єднання кабелю живлення змінного струму**

Під час під'єднання адаптера змінного струму обов'язково виконайте наведені нижче кроки, щоб забезпечити, що кабель живлення не від'єднається від розніму комп'ютера.

- **1.** Під'єднайте кінець кабелю живлення з охоплюючим рознімом до адаптера змінного струму (1).
- **2.** Під'єднайте інший кінець кабелю живлення до розетки змінного струму (2).
- **3.** Під'єднайте круглий кінець кабелю адаптера змінного струму до гнізда живлення на задній панелі комп'ютера (3).
- **4.** Протягніть кабель адаптера змінного струму через фіксатор, щоб запобігти від'єднанню кабелю від комп'ютера (4).

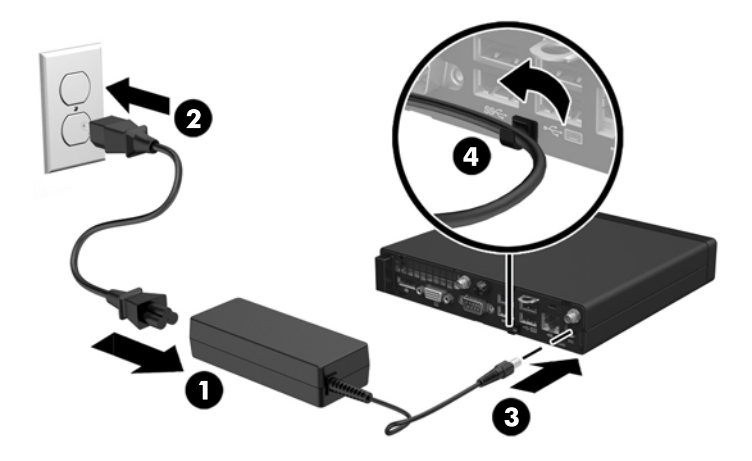

**∕∆ попередження.** Якщо кабель адаптера змінного струму не закріплено фіксатором, це може призвести до від'єднання кабелю та втрати даних.

## <span id="page-16-0"></span>**Зняття знімної панелі комп'ютера**

Для доступу до внутрішніх компонентів потрібно зняти блок передньої знімної панелі:

- **1.** Від'єднайте або вимкніть усі пристрої безпеки, які запобігають відкриттю комп'ютера.
- **2.** Вийміть із комп'ютера всі знімні носії, наприклад флеш-пам'ять USB.
- **3.** Належним чином вимкніть комп'ютер за допомогою операційної системи, а потім вимкніть усі зовнішні пристрої.
- **4.** Від'єднайте кабель живлення від розетки змінного струму та відключіть усі зовнішні пристрої.
- **∕∆ попередження.** Незалежно від того, чи ввімкнуто напругу, системна плата завжди перебуває під напругою, якщо комп'ютер підключено до розетки змінного струму. Потрібно від'єднувати кабель живлення змінного струму, щоб уникнути пошкодження внутрішніх компонентів комп'ютера.
- **5.** Якщо комп'ютер стоїть у стійці, зніміть його і покладіть.
- **6.** Послабте гвинт-баранчик на задній панелі комп'ютера (1).
- **7.** Посуньте панель уперед і зніміть її з комп'ютера (2).

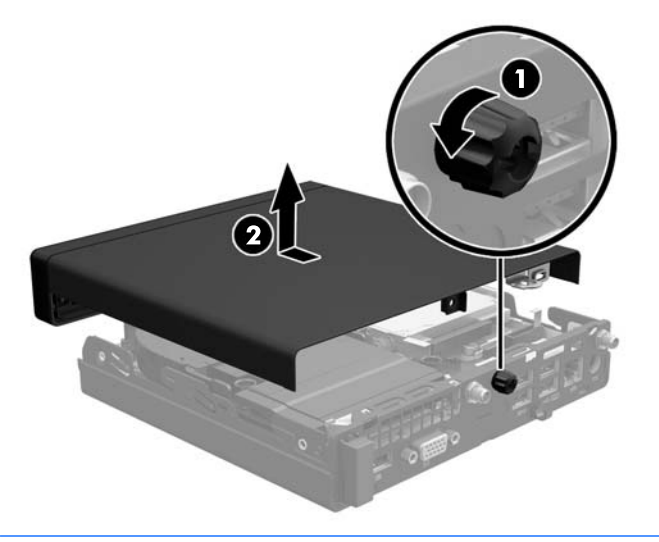

**ПРИМІТКА.** Модель вашого комп'ютера може дещо відрізнятися від зображеної в цьому розділі.

## <span id="page-17-0"></span>**Установлення на місце знімної панелі комп'ютера**

- **1.** Установіть панель на комп'ютер і посуньте її назад (1).
- **2.** Закрутіть гвинт (2), щоб закріпити панель на місці.

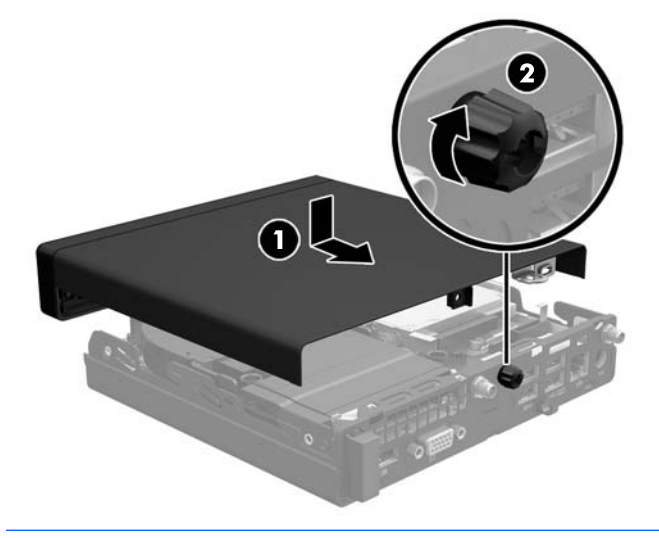

**ПРИМІТКА.** Модель вашого комп'ютера може дещо відрізнятися від зображеної в цьому розділі.

### <span id="page-18-0"></span>**Перетворення корпусу з горизонтальним розташуванням на корпус з вертикальним розташуванням**

Комп'ютер можна використовувати в положенні «tower» із додатковою tower-стійкою, яку можна придбати в HP.

- **1.** Видаліть/відключіть будь-які засоби безпеки, що блокують відкриття корпусу комп'ютера.
- **2.** Вийміть із комп'ютера всі знімні носії, наприклад флеш-пам'ять USB.
- **3.** Правильно вимкніть комп'ютер через операційну систему, потім відключіть усі зовнішні пристрої.
- **4.** Від'єднайте кабель живлення від розетки змінного струму та відключіть усі зовнішні пристрої.
- **ПОПЕРЕДЖЕННЯ.** Незалежно від того, чи ввімкнуто напругу, системна плата завжди перебуває під напругою, якщо комп'ютер підключено до розетки змінного струму. Потрібно від'єднувати кабель живлення змінного струму, щоб уникнути пошкодження внутрішніх компонентів комп'ютера.
- **5.** Орієнтуйте комп'ютер так, щоб його правий бік було повернуто вгору, і розташуйте комп'ютер у додатково придбаній стійці.

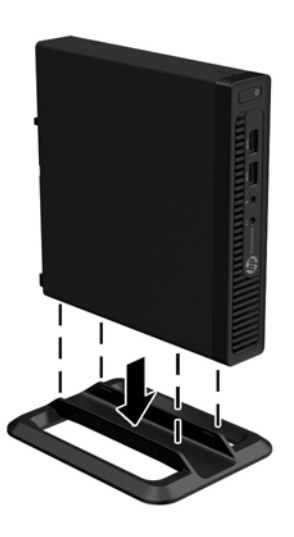

- **ПРИМІТКА.** Для фіксації комп'ютера у вертикальному положенні HP рекомендує придбати стійку «tower».
- **6.** Підключіть зовнішні пристрої, вставте вилку кабелю живлення в розетку електромережі, а потім увімкніть комп'ютер.
- $\mathbb{F}$  **пРИМІТКА.** Залиште 10,2 см вільного простору з усіх боків комп'ютера.
- **7.** Заблокуйте всі пристрої безпеки, вимкнені на час від'єднання знімної панелі.

### <span id="page-19-0"></span>**Встановлення додаткових модулів пам'яті**

Комп'ютер постачається з малогабаритними модулями пам'яті з дворядним розташуванням виводів (SODIMM).

#### **SODIMM**

У сокети пам'яті на системній платі можна вставити до двох стандартних модулів SODIMM. У ці розніми пам'яті вже встановлено принаймні один модуль SODIMM. Щоб досягти максимальної продуктивності, можна встановити на системній платі до 32 ГБ пам'яті (для EliteDesk 800 та ProDesk 600) або 16 Гб (для EliteDesk 705 та ProDesk 400).

#### **Технічні характеристики модулів SODIMM**

Для правильної роботи системи наступні модулі DIMM мають відповідати наведеним нижче характеристикам.

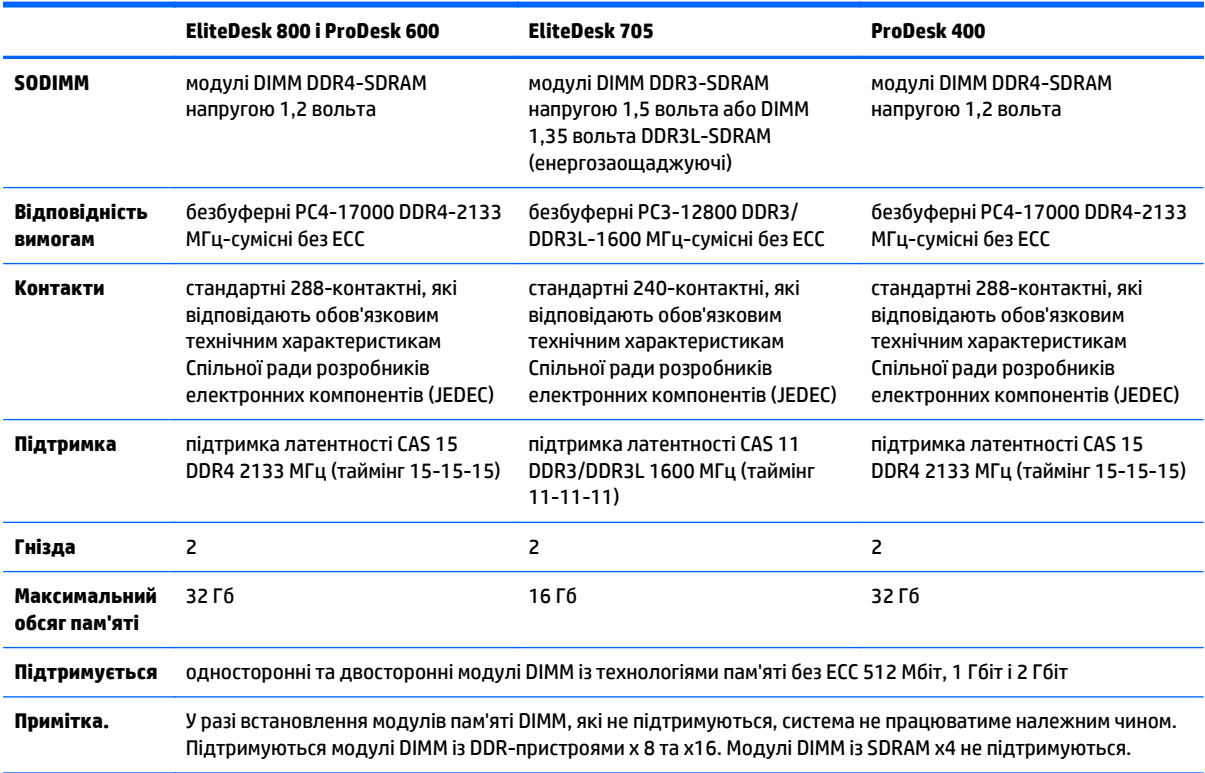

Компанія HP пропонує оновлення пам'яті для цього комп'ютера і рекомендує споживачу купувати його, щоб уникнути проблем із сумісністю при використанні непідтримуваної пам'яті сторонніх виробників.

### <span id="page-20-0"></span>**Встановлення модулів в розніми SODIMM**

На системній платі є два сокети SODIMM, по одному на кожен канал. Сокети позначено DIMM1 і DIMM3. Сокет DIMM1 працює на каналі пам'яті B. Сокет DIMM3 працює на каналі пам'яті A.

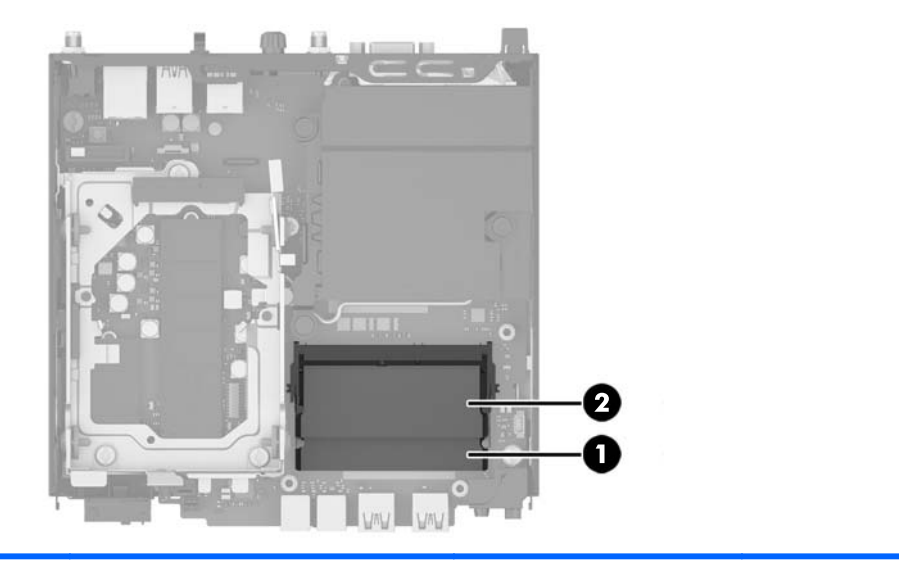

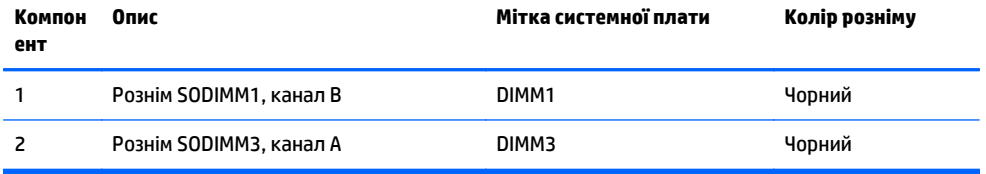

Система буде автоматично працювати в одноканальному, двоканальному або гнучкому режимі, у залежності від типу модулів, встановлених у розніми SODIMM.

- Система може працювати в одноканальному режимі, якщо в розніми SODIMM встановлено пам'ять тільки для одного каналу.
- Система працюватиме у високопотужному двоканальному режимі, якщо обсяг пам'яті модуля SODIMM в каналі А рівний обсягу пам'яті модуля SODIMM в каналі Б.
- Система працюватиме у гнучкому режимі, якщо загальна ємність модулів SODIMM у каналі A не дорівнює загальній ємності модулів SODIMM у каналі B. У гнучкому режимі канал, в який встановлено менший обсяг пам'яті, визначає кількість пам'яті, призначену подвійному каналу, а залишок призначається одинарному каналу. Якщо у одному каналі буде більше пам'яті, ніж у іншому, каналові A потрібно буде призначити більший обсяг пам'яті.
- У будь-якому режимі максимальна швидкість роботи визначається найповільнішим модулем SODIMM, встановленим у системі.

### <span id="page-21-0"></span>**Встановлення модулів SODIMM**

**∕∆ попередження.** Від'єднайте кабель живлення змінного струму та зачекайте приблизно 30 секунд, перш ніж додавати чи видаляти модулі пам'яті. Незалежно від того, чи ввімкнуто напругу, модулі пам'яті завжди перебувають під напругою, якщо комп'ютер підключено до розетки змінного струму. Додавання чи видалення модулів пам'яті під напругою може призвести до невиправного пошкодження модулів пам'яті або системної плати.

Розніми для модулів пам'яті мають позолочені металеві контакти. Під час модернізації пам'яті важливо використовувати моделі пам'яті з позолоченими металевими контактами, щоб запобігти корозії і/чи окислюванню внаслідок контакту несумісних металів.

Статична електрика може пошкодити електронні деталі комп'ютера чи додаткові плати. Перш ніж розпочати модернізацію, зніміть електростатичний заряд, торкнувшись заземленого металевого об'єкту. Додаткову інформацію див. у розділі [Електростатичний](#page-49-0) розряд на сторінці 44.

Під час роботи не торкайтеся контактів модуля пам'яті. Це може призвести до пошкодження модуля.

- **1.** Видаліть/відключіть будь-які засоби безпеки, що блокують відкриття корпусу комп'ютера.
- **2.** Вийміть із комп'ютера всі знімні носії, наприклад флеш-пам'ять USB.
- **3.** Правильно вимкніть комп'ютер через операційну систему, потім відключіть усі зовнішні пристрої.
- **4.** Від'єднайте кабель живлення від розетки змінного струму та відключіть усі зовнішні пристрої.
- **5.** Якщо комп'ютер стоїть у стійці, зніміть його і покладіть.
- **6.** Зніміть знімну панель комп'ютера.
- **7.** Стисніть фіксатори вентилятора у місцях зі стрілками (1), щоб вивільнити його.
- **8.** Від'єднайте кабель вентилятора на системній платі (2), а потім вийміть вентилятор із корпуса.

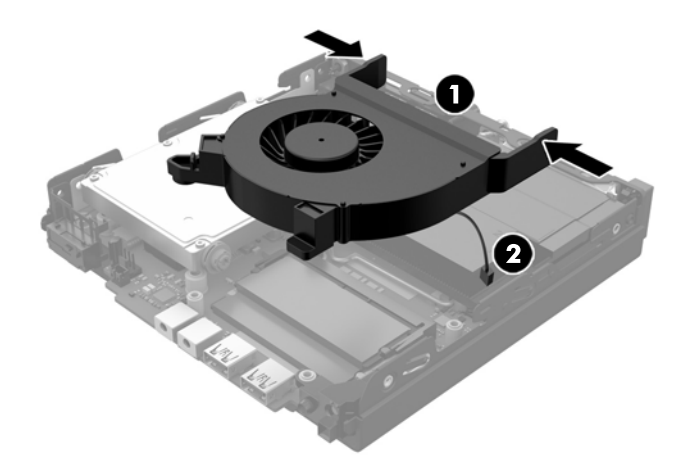

**9.** Розташування модулі пам'яті на системній платі.

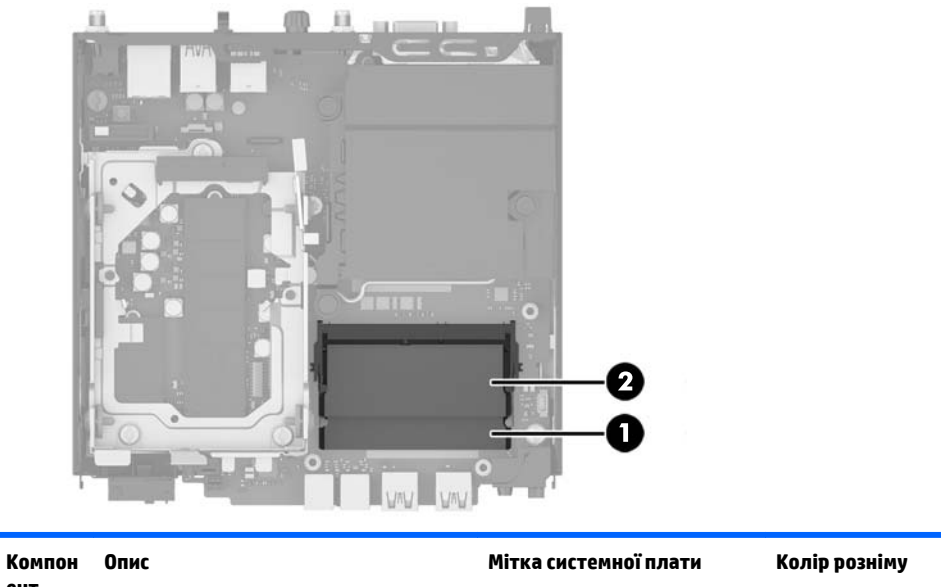

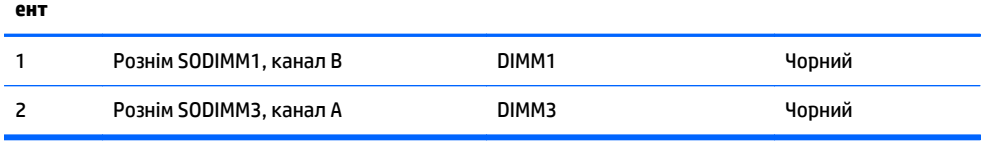

**10.** Щоб зняти SODIMM, натисніть у зовнішньому напрямку на дві засувки з кожного боку модуля SODIMM (1), потім витягніть модуль SODIMM із розніму (2).

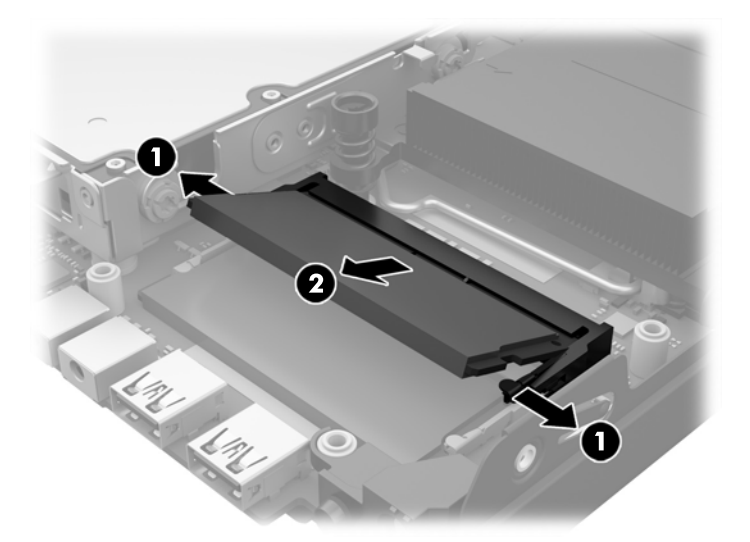

**11.** Вставте SODIMM у рознім під вуглом близько 30 градусів (1), потім натисніть на нього SODIMM (2), щоб засувки зафіксувалися.

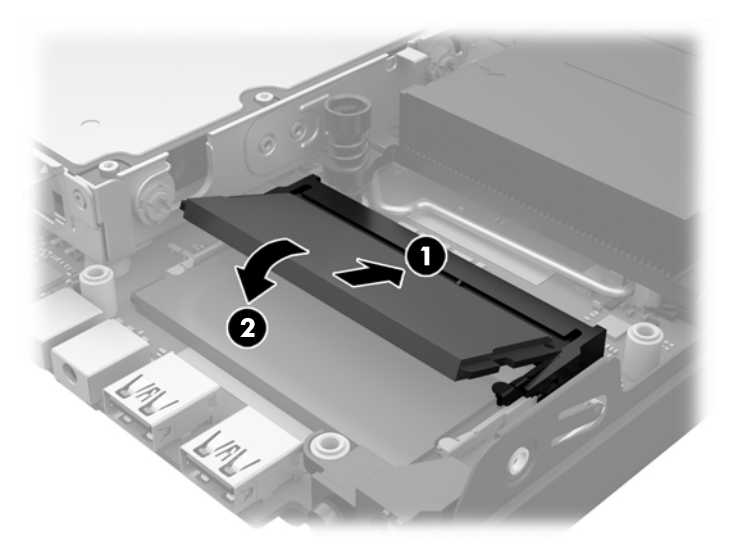

- $\mathbb{B}^*$  <mark>примітка.</mark> Модуль пам'яті можна встановити тільки одним способом. Сумістіть паз на модулі з ключем на рознімі пам'яті.
- **12.** Підключіть кабель вентилятора до системної плати (1).
- **13.** Установіть вентилятор на місце й натисніть на нього, щоб задіяти фіксатори (2).

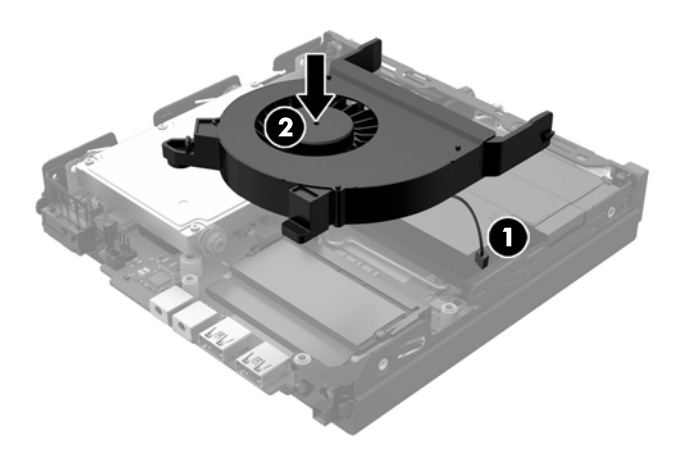

- **14.** Поставте знімну панель на місце.
- **15.** Якщо комп'ютер стояв у стійці, встановіть його на місце.
- **16.** Під'єднайте кабель живлення змінного струму та ввімкніть комп'ютер.
- **17.** Встановіть усі блокувальні засоби, що були зняті після видалення кришки корпуса чи знімної панелі.

Комп'ютер автоматично розпізнає нову пам'ять при вмиканні.

## <span id="page-24-0"></span>**Видалення та заміна жорсткого диска (HDD)**

 $\mathbb{R}^n$  примітк**а.** Перш ніж видаляти старий жорсткий диск, створіть резервні копії даних зі старого жорсткий диск, щоб перенести їх на новий диск.

- **1.** Від'єднайте або вимкніть усі пристрої безпеки, які запобігають відкриттю комп'ютера.
- **2.** Вийміть із комп'ютера всі знімні носії, наприклад флеш-пам'ять USB.
- **3.** Належним чином вимкніть комп'ютер за допомогою операційної системи, а потім вимкніть усі зовнішні пристрої.
- **4.** Від'єднайте кабель живлення від розетки змінного струму та відключіть усі зовнішні пристрої.
- **∕∆ попередження.** Незалежно від того, чи ввімкнуто напругу, системна плата завжди перебуває під напругою, якщо комп'ютер підключено до розетки змінного струму. Потрібно від'єднувати кабель живлення змінного струму, щоб уникнути пошкодження внутрішніх компонентів комп'ютера.
- **5.** Якщо комп'ютер стоїть у стійці, зніміть його.
- **6.** Зніміть знімну панель комп'ютера.
- **7.** Потягніть за синій виступ (1), щоб від'єднати кабель живлення та даних жорсткого диска від жорсткого диска.
- **8.** Потягніть важіль відкривання поруч із задньою панеллю жорсткого диска від жорсткого диска (2). Тягнучи за важіль відкривання, посуньте диск назад до кінця, а потім підніміть його вгору та вийміть із відділення (3).

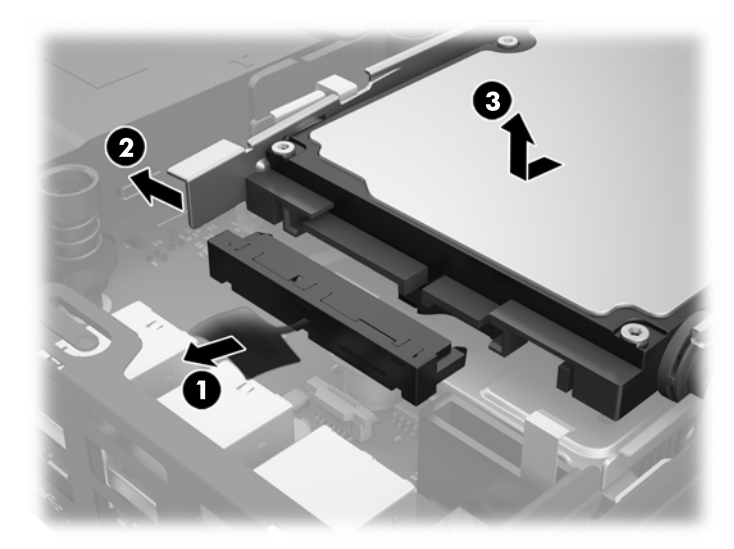

**9.** Щоб установити новий жорсткий диск, зніміть сріблясто-блакитні гвинти кріплення зі старого диска.

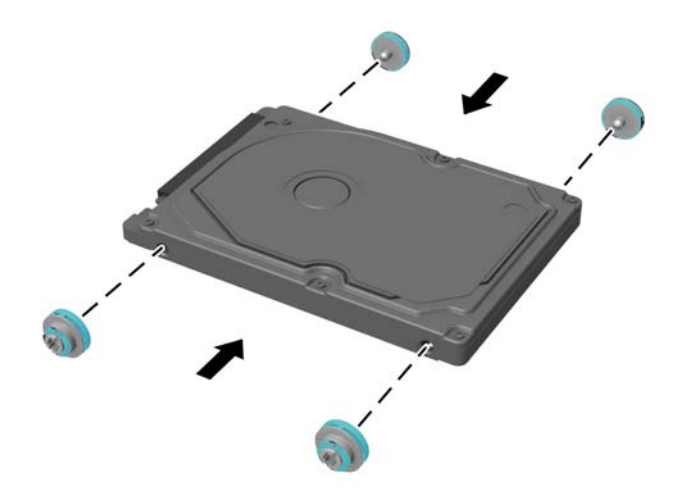

- **10.** Сумістіть направляючі гвинти з отворами на відділенні для жорсткого диска на корпусі, натисніть на жорсткий диск, щоб вставити його у відділення, а потім посувайте вперед до кінця, доки він не зафіксується (1).
- **11.** Під'єднайте кабель живлення та даних жорсткого диска (2) до жорсткого диска.

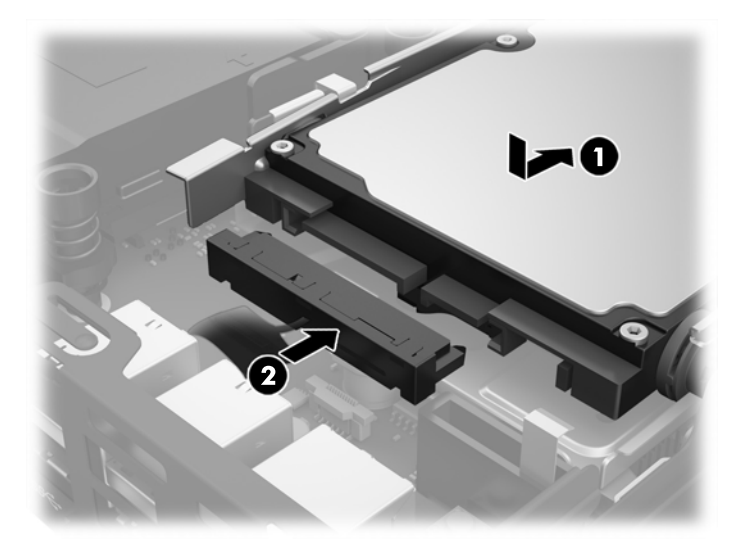

- **12.** Поставте знімну панель на місце.
- **13.** Якщо комп'ютер стояв у стійці, встановіть його на місце.
- **14.** Під'єднайте кабель живлення змінного струму та ввімкніть комп'ютер.
- **15.** Встановіть усі фіксатори, зняті під час видалення знімної панелі.

## <span id="page-26-0"></span>**Заміна твердотільного жорсткого диска (SSD) M.2 PCIe**

- **1.** Видаліть/відключіть будь-які засоби безпеки, що блокують відкриття корпусу комп'ютера.
- **2.** Вийміть із комп'ютера всі знімні носії, наприклад флеш-пам'ять USB.
- **3.** Правильно вимкніть комп'ютер через операційну систему, потім відключіть усі зовнішні пристрої.
- **4.** Від'єднайте кабель живлення від розетки змінного струму та відключіть усі зовнішні пристрої.

**∕∆ попередження.** Незалежно від того, чи ввімкнуто напругу, системна плата завжди перебуває під напругою, якщо комп'ютер підключено до розетки змінного струму. Потрібно від'єднувати кабель живлення змінного струму, щоб уникнути пошкодження внутрішніх компонентів клієнттермінала.

- **5.** Якщо комп'ютер стоїть у стійці, зніміть його і покладіть.
- **6.** Зніміть знімну панель комп'ютера.
- **7.** Потягніть за синій виступ (1), щоб від'єднати кабель живлення та даних жорсткого диска від жорсткого диска.
- **УВАГА!** Для зниження ризику отримання опіків внутрішні компоненти системи повинні охолонути.
- **8.** Натисніть і потягніть назовні важіль відкривання поруч із задньою панеллю жорсткого диска (2).
- **9.** Посуньте диск назад, доки він не зупиниться, а потім підніміть його вгору та витягніть із відділення (3).

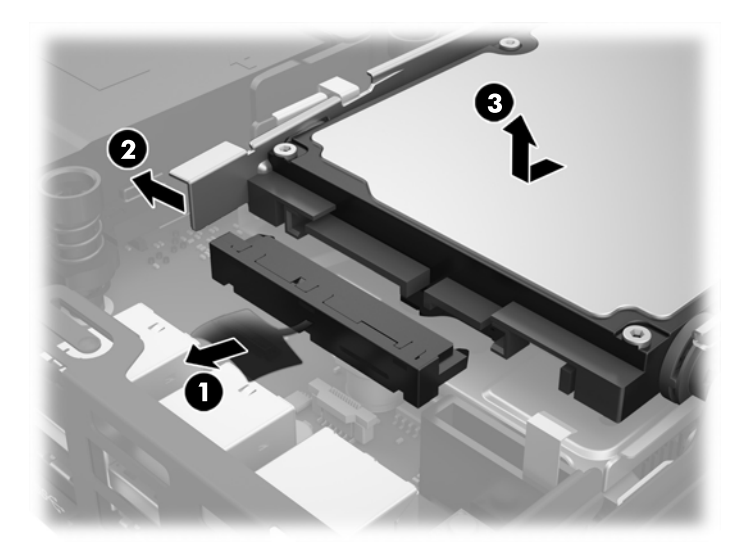

- **10.** Якщо модель вашого комп'ютера EliteDesk 800, зніміть додатковий вентилятор під жорстким диском.
	- **а.** Від'єднайте кабель вентилятора від системної плати (1).
	- **б.** Відкрутіть два гвинти, якими закріплено додатковий вентилятор (2).

**в.** Вийміть вентилятор із корпусу (3).

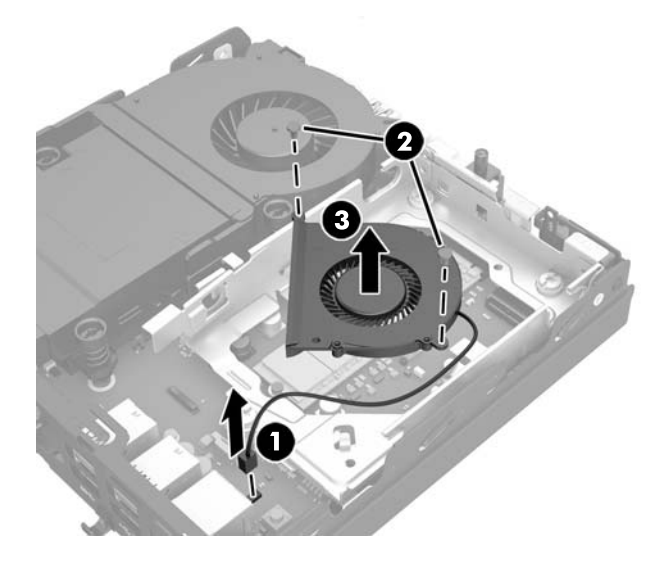

- **11.** Відкрутіть три гвинти, якими відділення жорсткого диска кріпиться до корпусу (1).
- **12.** Потягніть датчик фіксатора корпусу вгору та зніміть його з відділення жорсткого диска (2).
- **13.** Вийміть жорсткий диск із корпусу (3).

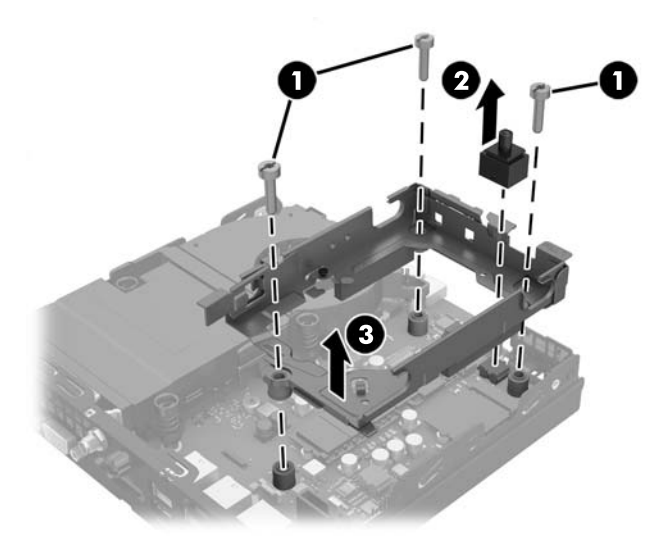

**14.** Знайдіть твердотільний жорсткий диск (SSD) на системній платі.

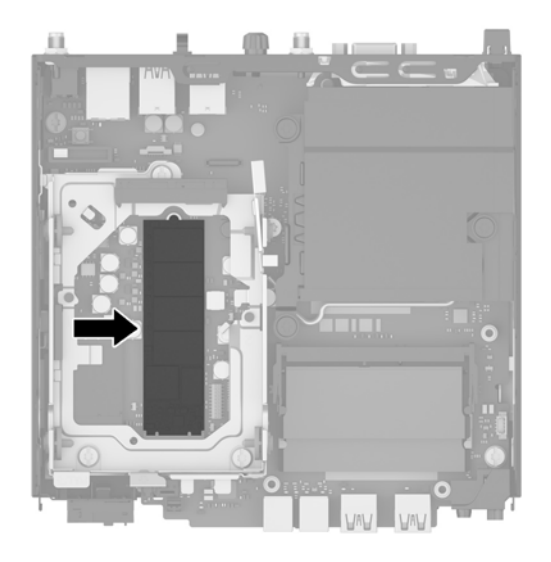

- **15.** Відкрутіть гвинт, яким закріплено жорсткий диск на системній платі.
- **16.** Візьміть до жорсткий диск з обох боків і обережно витягніть із розніму.
- **17.** Вставте новий жорсткий диск у рознім на системній платі.
- **<sup>22</sup> пРИМІТКА.** Твердотільний жорсткий диск можна встановити лише одним способом.
- **18.** Добре притисніть жорсткий диск, щоб контакти ввійшли в рознім.
- **19.** Притисніть жорсткий диск до системної плати та закріпіть його за допомогою гвинта з комплекту постачання.

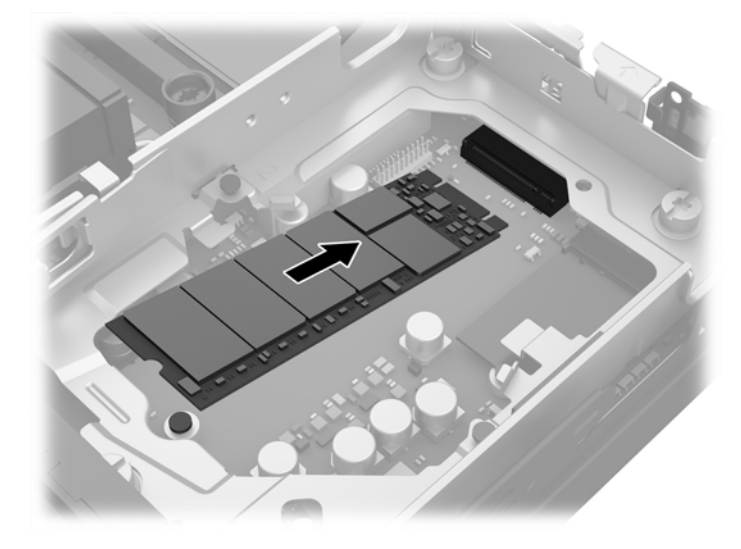

- **20.** Вставте відділення жорсткого диска в корпус (1).
- **21.** Вставте датчик фіксатора корпусу на місце (2).

**22.** Закріпіть відділення жорсткого диска на корпусі за допомогою трьох гвинтів (3).

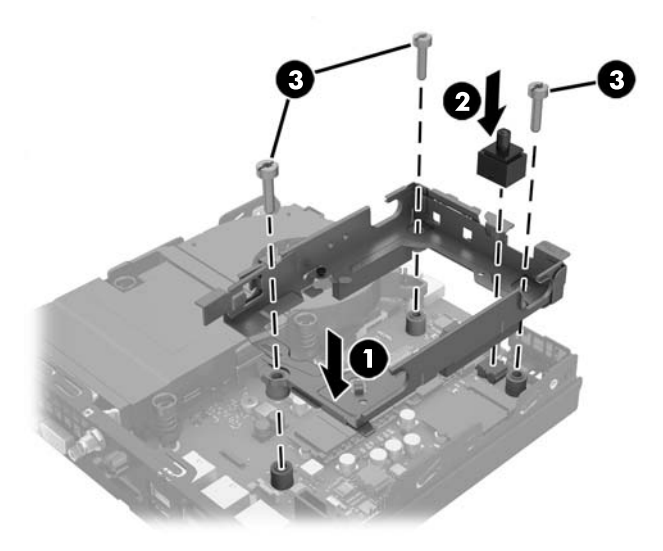

- **23.** Якщо модель вашого комп'ютера EliteDesk 800, установіть додатковий вентилятор під жорстким диском.
	- **а.** Установіть вентилятор у відділенні жорсткого диска (1).
	- **б.** Затягніть два гвинти, щоб закріпити вентилятор на корпусі (2).
	- **в.** Під'єднайте кабель вентилятора до системної плати (3).

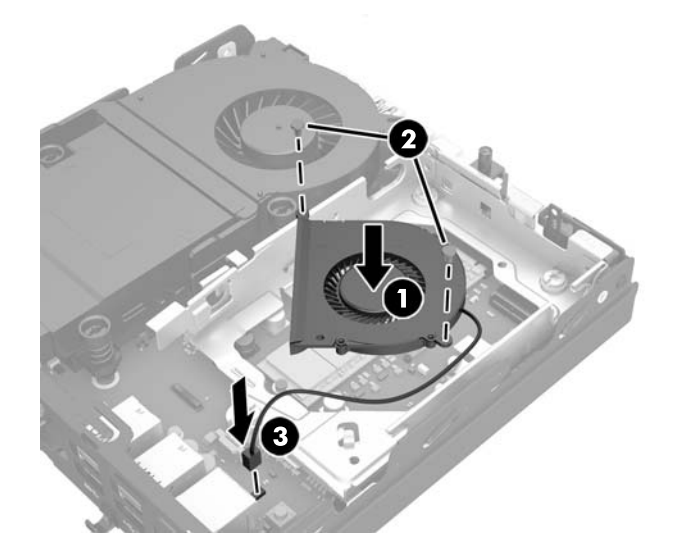

**24.** Сумістіть направляючі гвинти з отворами на відділенні для жорсткого диска, натисніть на жорсткий диск, щоб вставити його у відділення, а потім посувайте вперед до кінця, доки він не зафіксується (1).

**25.** Під'єднайте кабель живлення та даних жорсткого диска (2) до жорсткого диска.

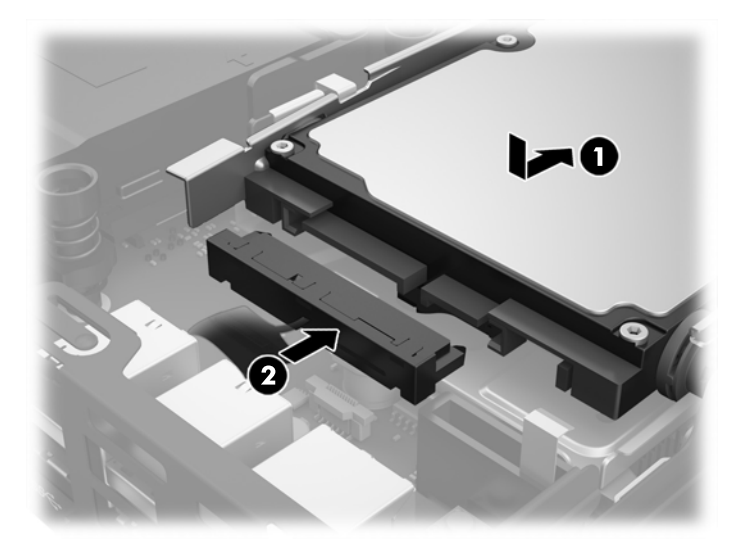

- **26.** Поставте знімну панель на місце.
- **27.** Якщо комп'ютер стояв у стійці, встановіть його на місце.
- **28.** Під'єднайте кабель живлення змінного струму та ввімкніть комп'ютер.
- **29.** Встановіть усі блокувальні засоби, що були зняті після видалення кришки корпуса чи знімної панелі.

### <span id="page-31-0"></span>**Установлення модуля WLAN**

- **1.** Видаліть/відключіть будь-які засоби безпеки, що блокують відкриття корпусу комп'ютера.
- **2.** Вийміть із комп'ютера всі знімні носії, наприклад флеш-пам'ять USB.
- **3.** Правильно вимкніть комп'ютер через операційну систему, потім відключіть усі зовнішні пристрої.
- **4.** Від'єднайте кабель живлення від розетки змінного струму та відключіть усі зовнішні пристрої.

**ПОПЕРЕДЖЕННЯ.** Незалежно від того, чи ввімкнуто напругу, системна плата завжди перебуває під напругою, якщо комп'ютер підключено до розетки змінного струму. Потрібно від'єднувати кабель живлення змінного струму, щоб уникнути пошкодження внутрішніх компонентів клієнттермінала.

- **5.** Якщо комп'ютер стоїть у стійці, зніміть його і покладіть.
- **6.** Зніміть знімну панель комп'ютера.
- **7.** Потягніть за синій виступ (1), щоб від'єднати кабель живлення та даних жорсткого диска від жорсткого диска.

**УВАГА!** Для зниження ризику отримання опіків внутрішні компоненти системи повинні охолонути.

- **8.** Натисніть і потягніть назовні важіль відкривання поруч із задньою панеллю жорсткого диска (2).
- **9.** Посуньте диск назад, доки він не зупиниться, а потім підніміть його вгору та витягніть із відділення (3).

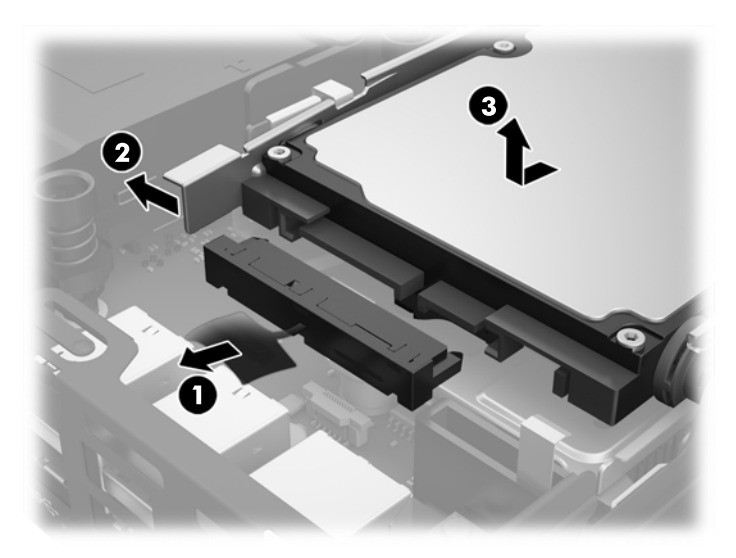

- **10.** Якщо модель вашого комп'ютера EliteDesk 800, зніміть додатковий вентилятор під жорстким диском.
	- **а.** Від'єднайте кабель вентилятора від системної плати (1).
	- **б.** Відкрутіть два гвинти, якими закріплено додатковий вентилятор (2).

**в.** Вийміть вентилятор із корпусу (3).

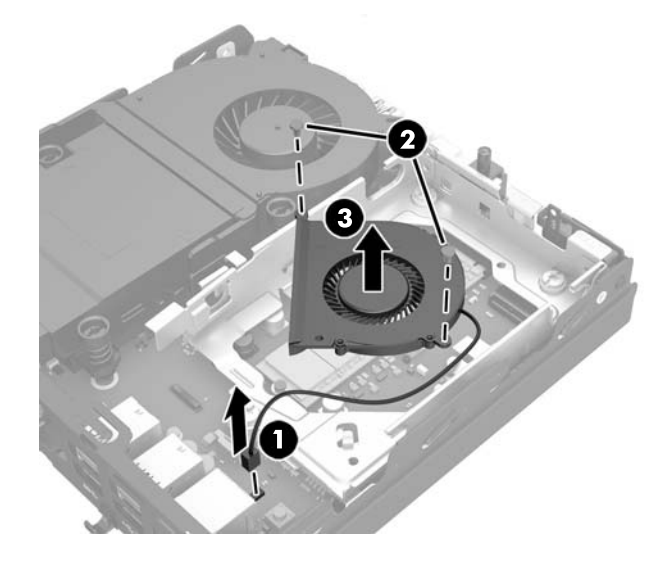

- **11.** Відкрутіть три гвинти, якими відділення жорсткого диска кріпиться до корпусу (1).
- **12.** Потягніть датчик фіксатора корпусу вгору та зніміть його з відділення жорсткого диска (2).
- **13.** Вийміть жорсткий диск із корпусу (3).

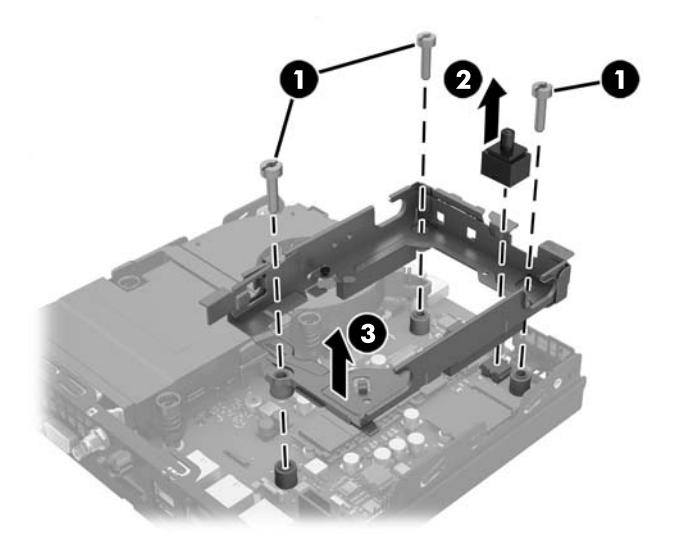

**14.** Знайдіть модуль WLAN на системній платі.

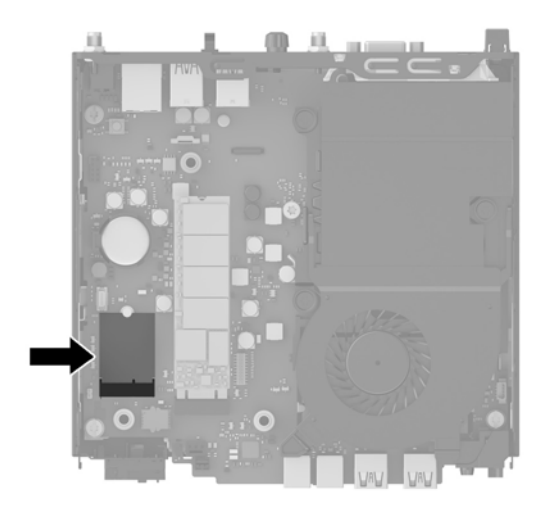

- **15.** Від'єднайте обидва кабелі антени від модуля WLAN.
- **ПРИМІТКА.** Можливо, щоб від'єднати та під'єднати кабелі антени, потрібно буде використати невеличкий інструмент, наприклад пінцет або плоскогубці з гострокінечними губками.
- **16.** Візьміть модуль WLAN з обох боків і витягніть його з розніму.
- **17.** Вставте новий модуль WLAN у рознім на системній платі.
- **ПРИМІТКА.** Модуль WLAN можна встановити лише одним способом.
- **18.** Добре притисніть модуль WLAN, щоб контакти ввійшли в рознім (1).
- **19.** Притисніть модуль до системної плати та закріпіть його за допомогою гвинта з комплекту постачання (2).
- **20.** Під'єднайте внутрішню антену до рознімів антени (3) на модулі WLAN.

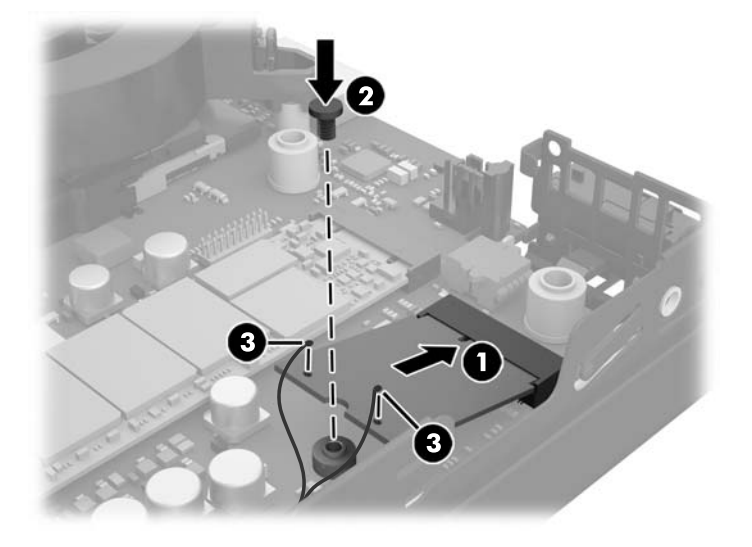

**21.** Вставте відділення жорсткого диска в корпус (1).

- **22.** Вставте датчик фіксатора корпусу на місце (2).
- **23.** Закріпіть відділення жорсткого диска на корпусі за допомогою трьох гвинтів (3).

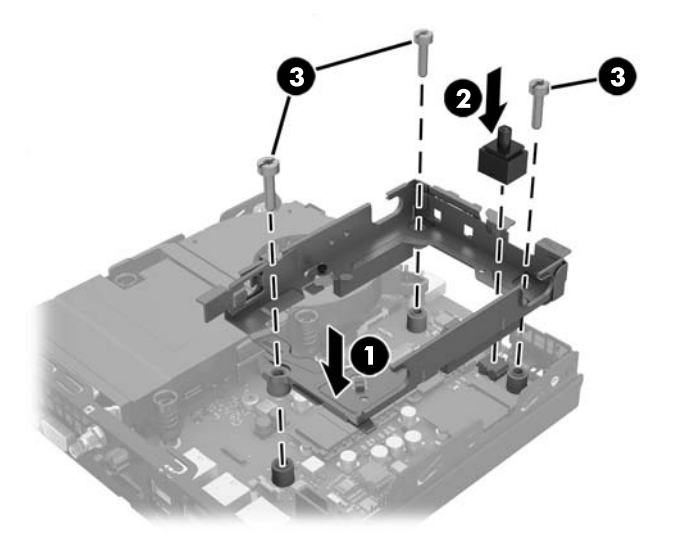

- **24.** Якщо модель вашого комп'ютера EliteDesk 800, установіть додатковий вентилятор під жорстким диском.
	- **а.** Установіть вентилятор у відділенні жорсткого диска (1).
	- **б.** Затягніть два гвинти, щоб закріпити вентилятор на корпусі (2).
	- **в.** Під'єднайте кабель вентилятора до системної плати (3).

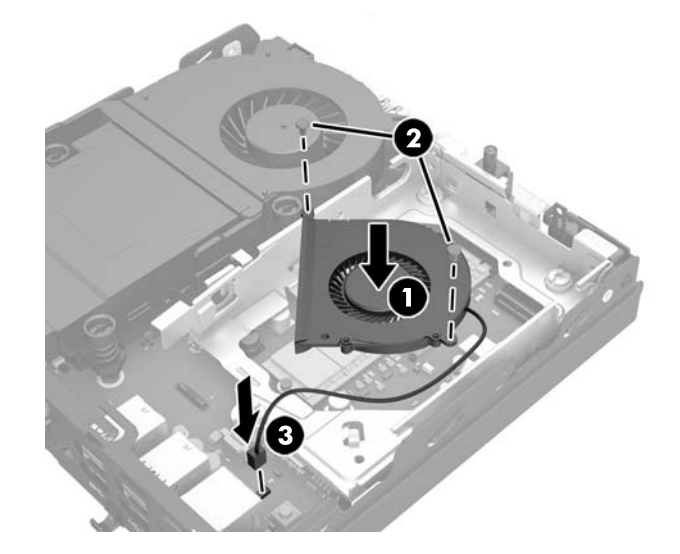

**25.** Сумістіть направляючі гвинти з отворами на відділенні для жорсткого диска, натисніть на жорсткий диск, щоб вставити його у відділення, а потім посувайте вперед до кінця, доки він не зафіксується (1).

**26.** Під'єднайте кабель живлення та даних жорсткого диска (2) до жорсткого диска.

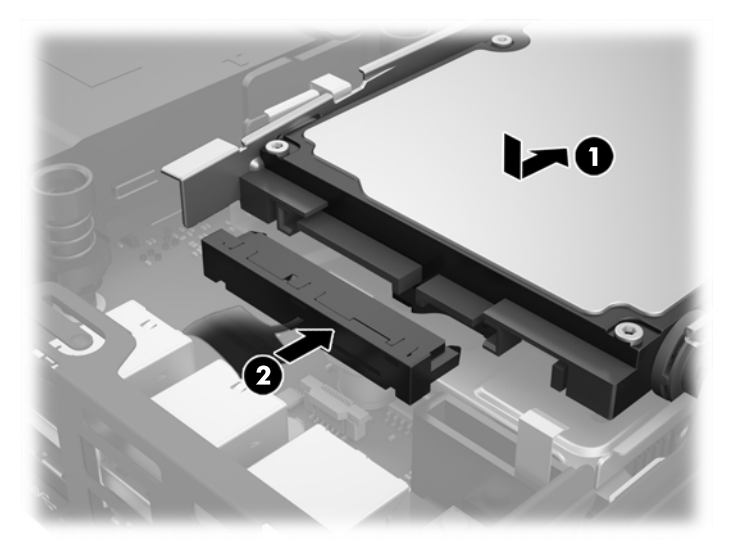

- **27.** Поставте знімну панель на місце.
- **28.** Якщо комп'ютер стояв у стійці, встановіть його на місце.
- **29.** Під'єднайте кабель живлення змінного струму та ввімкніть комп'ютер.
- **30.** Встановіть усі блокувальні засоби, що були зняті після видалення кришки корпуса чи знімної панелі.

### <span id="page-36-0"></span>**Установлення зовнішньої антени**

Внутрішні антени WLAN стандартні на всіх моделях HP G2 Desktop Mini. Якщо комп'ютер має бути встановлено в металевий кіоск або інший корпус, можливо, вам доведеться використовувати зовнішню антену WLAN.

- **1.** Видаліть/відключіть будь-які засоби безпеки, що блокують відкриття корпусу комп'ютера.
- **2.** Вийміть із комп'ютера всі знімні носії, наприклад флеш-пам'ять USB.
- **3.** Правильно вимкніть комп'ютер через операційну систему, потім відключіть усі зовнішні пристрої.
- **4.** Від'єднайте кабель живлення від розетки змінного струму та відключіть усі зовнішні пристрої.
- **∕∆ попередження.** Незалежно від того, чи ввімкнуто напругу, системна плата завжди перебуває під напругою, якщо комп'ютер підключено до розетки змінного струму. Потрібно від'єднувати кабель живлення змінного струму, щоб уникнути пошкодження внутрішніх компонентів клієнттермінала.
- **5.** Якщо комп'ютер стоїть у стійці, зніміть його і покладіть.
- **6.** Зніміть знімну панель комп'ютера.
- **7.** Потягніть за синій виступ (1), щоб від'єднати кабель живлення та даних жорсткого диска від жорсткого диска.
	- **УВАГА!** Для зниження ризику отримання опіків внутрішні компоненти системи повинні охолонути.
- **8.** Натисніть і потягніть назовні важіль відкривання поруч із задньою панеллю жорсткого диска (2).
- **9.** Посуньте диск назад, доки він не зупиниться, а потім підніміть його вгору та витягніть із відділення (3).

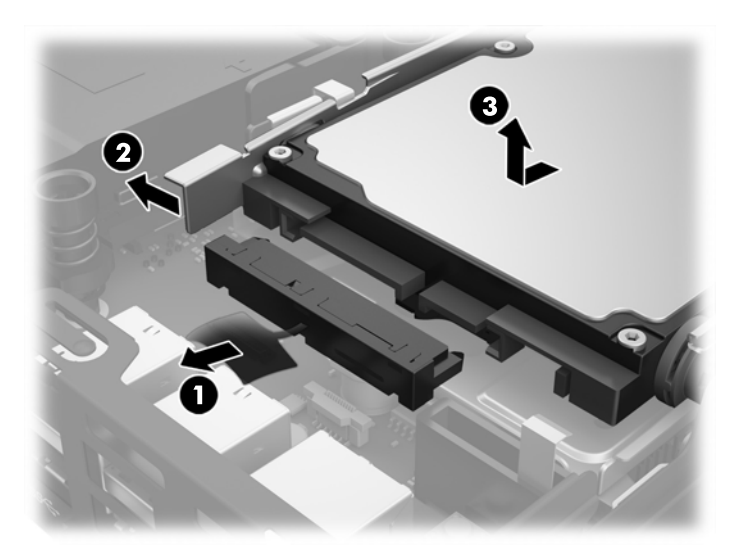

**10.** Якщо модель вашого комп'ютера EliteDesk 800, зніміть додатковий вентилятор під жорстким диском.

- **а.** Від'єднайте кабель вентилятора від системної плати (1).
- **б.** Відкрутіть два гвинти, якими закріплено додатковий вентилятор (2).
- **в.** Вийміть вентилятор із корпусу (3).

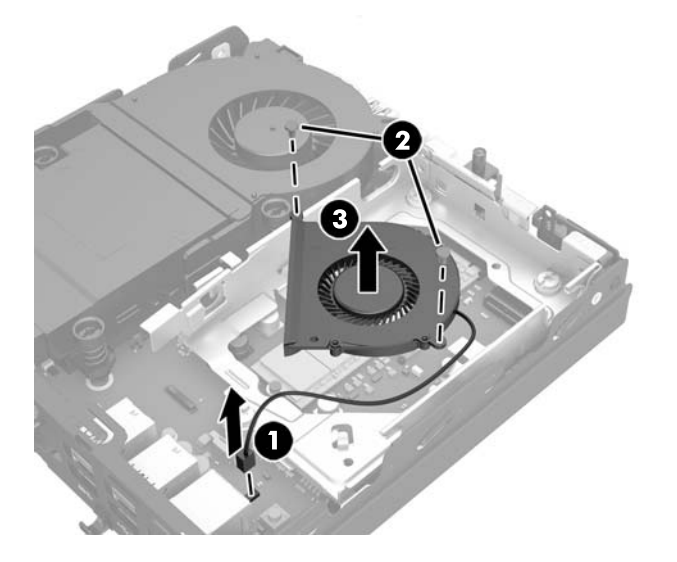

- **11.** Відкрутіть три гвинти, якими відділення жорсткого диска кріпиться до корпусу (1).
- **12.** Потягніть датчик фіксатора корпусу вгору та зніміть його з відділення жорсткого диска (2).
- **13.** Вийміть жорсткий диск із корпусу (3).

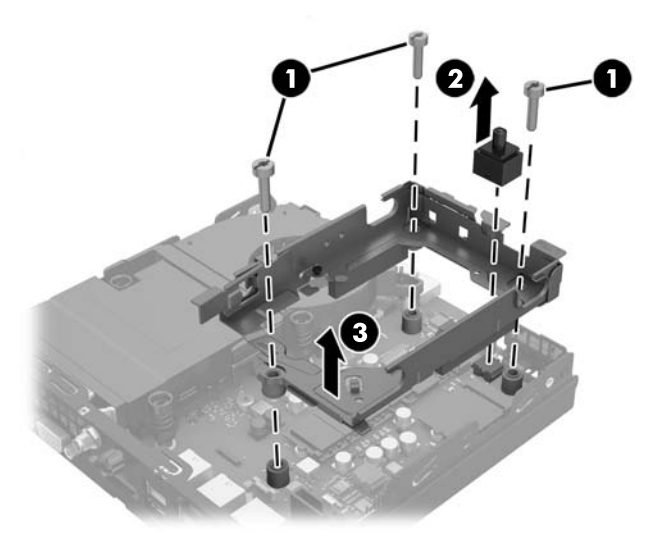

**14.** Знайдіть модуль WLAN на системній платі.

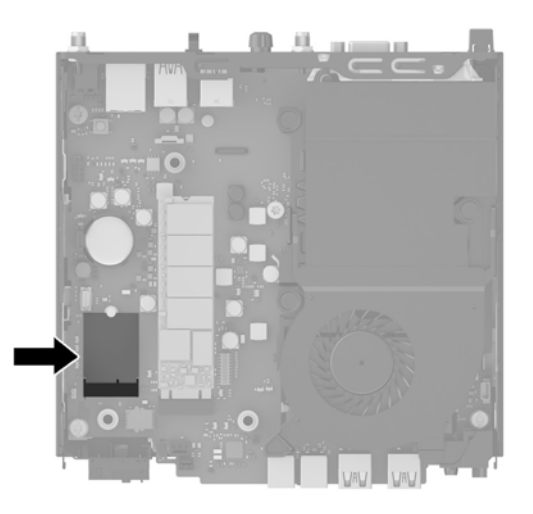

**15.** Від'єднайте внутрішні антени від модуля WLAN.

Інструкції наведено в розділі [Установлення](#page-31-0) модуля WLAN на сторінці 26.

- **16.** Знайдіть розташування обох зовнішніх антен на задній панелі.
- **17.** Вставте хрестоподібну викрутку в отвори на заглушках і поверніть, а потім зніміть заглушки.

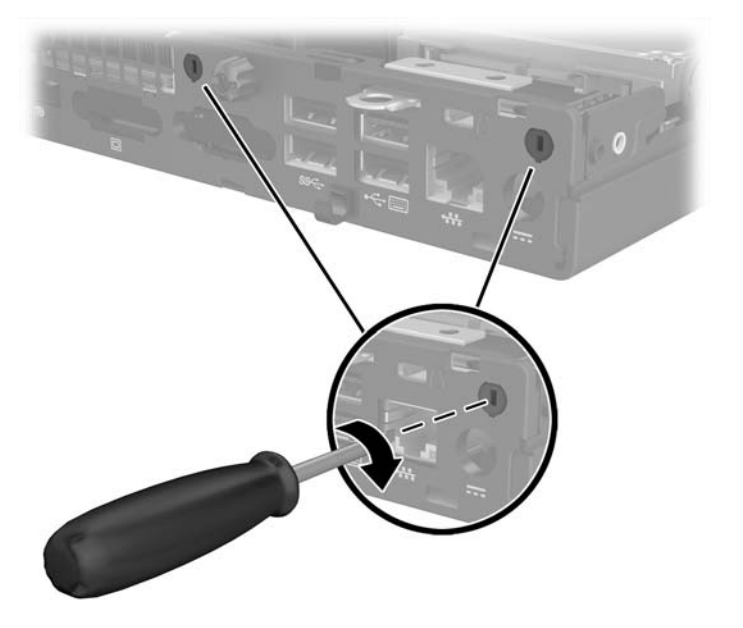

**18.** Протягніть кабель зовнішньої антени через ці отвори та закрутіть антену в потрібному положенні.

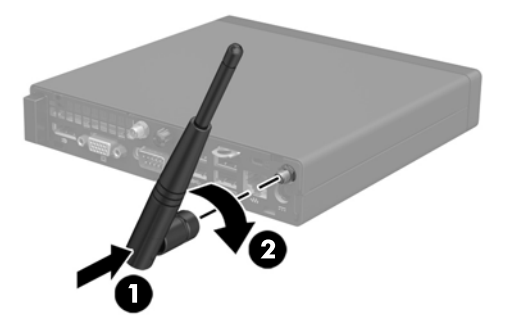

- **19.** Під'єднайте кабелі зовнішньої антени до модуля WLAN.
- **20.** Вставте відділення жорсткого диска в корпус (1).
- **21.** Вставте датчик фіксатора корпусу на місце (2).
- **22.** Закріпіть відділення жорсткого диска на корпусі за допомогою трьох гвинтів (3).

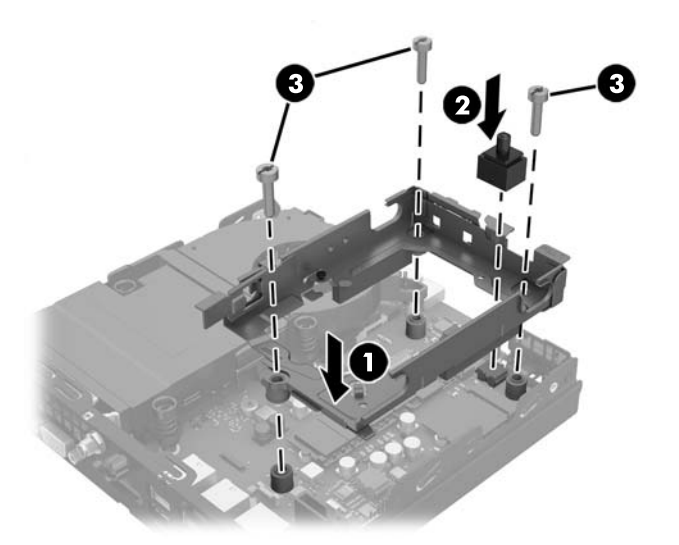

- **23.** Якщо модель вашого комп'ютера EliteDesk 800, установіть додатковий вентилятор під жорстким диском.
	- **а.** Установіть вентилятор у відділенні жорсткого диска (1).
	- **б.** Затягніть два гвинти, щоб закріпити вентилятор на корпусі (2).

**в.** Під'єднайте кабель вентилятора до системної плати (3).

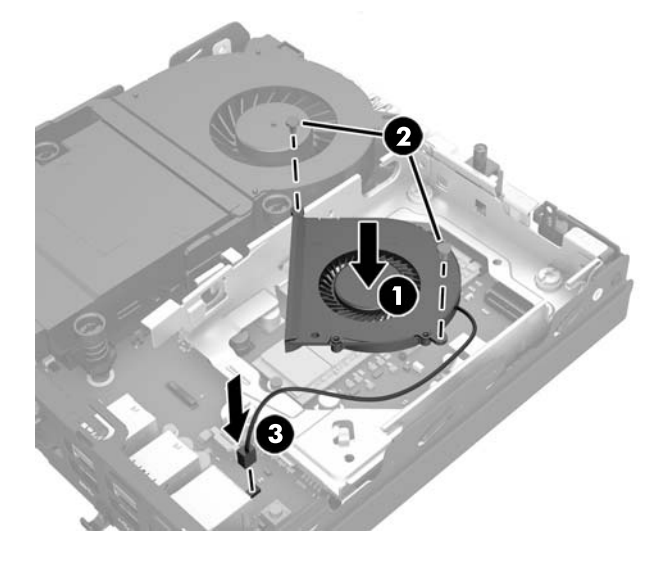

- **24.** Сумістіть направляючі гвинти з отворами на відділенні для жорсткого диска, натисніть на жорсткий диск, щоб вставити його у відділення, а потім посувайте вперед до кінця, доки він не зафіксується (1).
- **25.** Під'єднайте кабель живлення та даних жорсткого диска (2) до жорсткого диска.

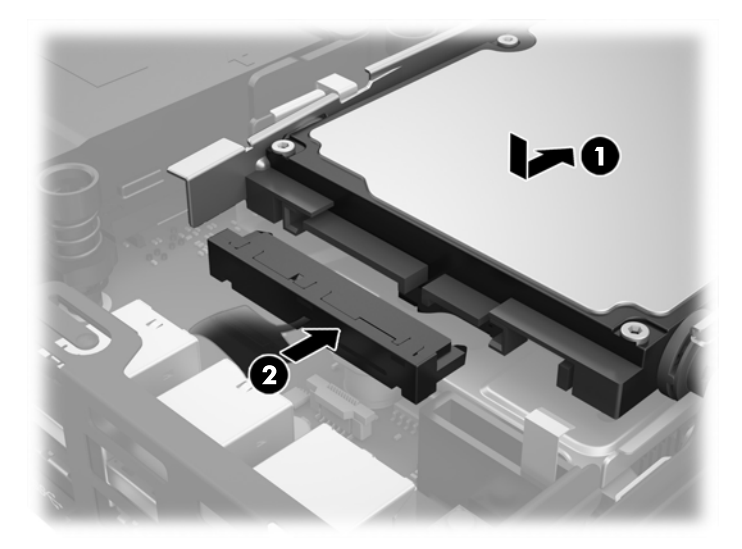

- **26.** Поставте знімну панель на місце.
- **27.** Якщо комп'ютер стояв у стійці, встановіть його на місце.
- **28.** Під'єднайте кабель живлення змінного струму та ввімкніть комп'ютер.
- **29.** Встановіть усі блокувальні засоби, що були зняті після видалення кришки корпуса чи знімної панелі.

### <span id="page-41-0"></span>**Заміна батареї**

Батарея, що входить у комплект постачання комп'ютера, забезпечує живлення годинника реального часу. Для заміни використовуйте батарею, еквівалентну встановленій у комп'ютері. Комп'ютер постачається з пласкою 3 В літієвою батареєю.

**УВАГА!** Комп'ютер містить внутрішню літій-марганцево-діоксидну батарею. Неправильне використання батареї може призвести до її загоряння і розплавлення. Щоб уникнути травм:

Не перезаряджайте батарею.

Не піддавайте батарею дії температури вище 60°C.

Не розбирайте, не ламайте, не проколюйте, не торкайтеся батареї і не утилізуйте її у вогні чи воді.

Виконуйте заміну батареї тільки з використанням запасних частин HP, призначених для даного виробу.

**ПОПЕРЕДЖЕННЯ.** Перед заміною батареї необхідно зробити резервну копію параметрів CMOS. Після витягування чи заміни батареї параметри CMOS буде очищено.

Статична електрика може пошкодити електронні деталі комп'ютера чи додаткове обладнання. Перш ніж розпочати модернізацію, зніміть електростатичний заряд, торкнувшись заземленого металічного об'єкту.

 $\frac{m}{n}$  ПРИМІТКА. Термін служби літієвої батареї може бути подовжено шляхом підключення комп'ютера до справної електричної розетки мережі змінного струму. Літієва батарея використовується тільки тоді, коли комп'ютер НЕ підключено до джерела живлення змінного струму.

HP радить користувачам утилізувати спрацьоване електронне обладнання, оригінальні картриджі HP та акумуляторні батареї. Для отримання докладнішої інформації про утилізацію відвідайте веб-сайт <http://www.hp.com/recycle>.

- **1.** Видаліть/відключіть будь-які засоби безпеки, що блокують відкриття корпусу комп'ютера.
- **2.** Вийміть із комп'ютера всі знімні носії, наприклад флеш-пам'ять USB.
- **3.** Правильно вимкніть комп'ютер через операційну систему, потім відключіть усі зовнішні пристрої.
- **4.** Від'єднайте кабель живлення від розетки змінного струму та відключіть усі зовнішні пристрої.

<u>∕∆ попередження.</u> Незалежно від того, чи ввімкнуто напругу, системна плата завжди перебуває під напругою, якщо комп'ютер підключено до розетки змінного струму. Потрібно від'єднувати кабель живлення змінного струму, щоб уникнути пошкодження внутрішніх компонентів комп'ютера.

- **5.** Якщо комп'ютер стоїть у стійці, зніміть його і покладіть.
- **6.** Зніміть знімну панель комп'ютера.
- **7.** Потягніть за синій виступ (1), щоб від'єднати кабель живлення та даних жорсткого диска від жорсткого диска.

**УВАГА!** Щоб зменшити ризик травмування від гарячих поверхонь, зачекайте, доки внутрішні компоненти системи охолонуть, перш ніж торкатися їх.

**8.** Натисніть і потягніть назовні важіль відкривання поруч із задньою панеллю жорсткого диска (2).

**9.** Посуньте диск назад, доки він не зупиниться, потім підніміть його вгору та витягніть із відділення (3).

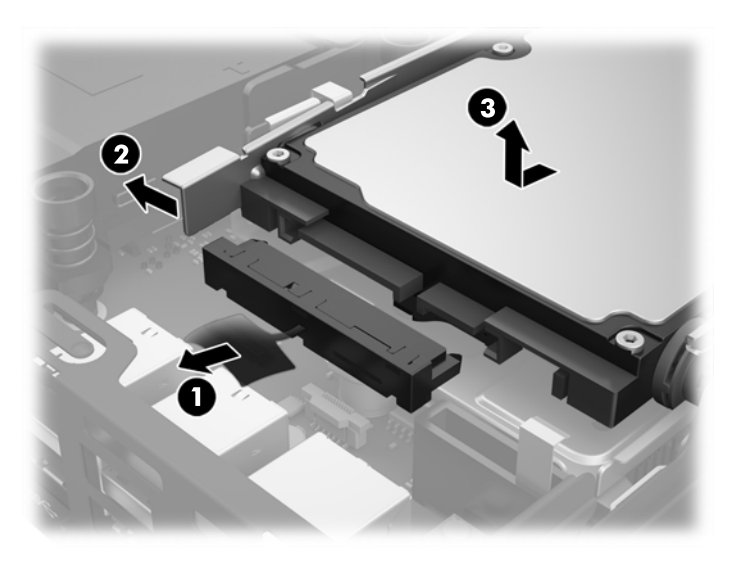

- **10.** Якщо модель вашого комп'ютера EliteDesk 800, зніміть додатковий вентилятор під жорстким диском.
	- **а.** Від'єднайте кабель вентилятора від системної плати (1).
	- **б.** Відкрутіть два гвинти, якими закріплено додатковий вентилятор (2).
	- **в.** Вийміть вентилятор із корпусу (3).

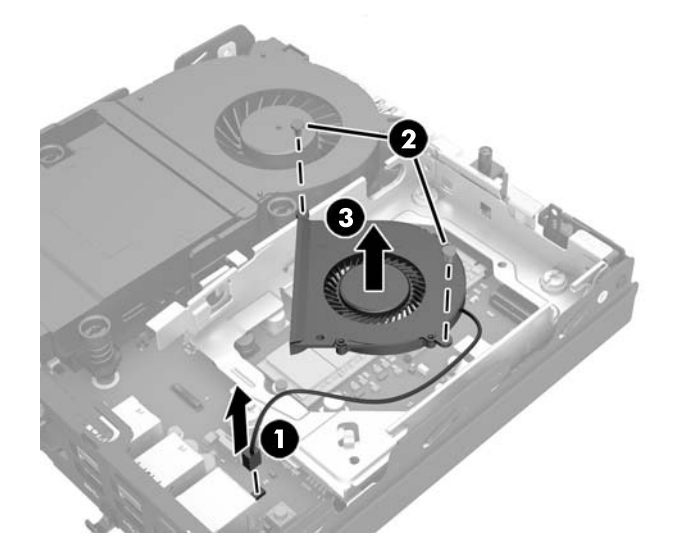

- **11.** Відкрутіть три гвинти, якими відділення жорсткого диска кріпиться до корпусу (1).
- **12.** Потягніть датчик фіксатора корпусу вгору та зніміть його з відділення жорсткого диска (2).

**13.** Вийміть жорсткий диск із корпусу (3).

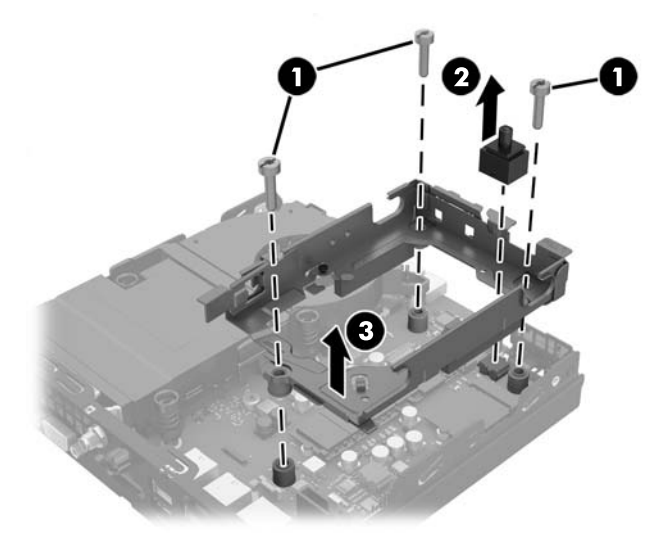

**14.** Знайдіть батарею і тримач батареї на системній платі.

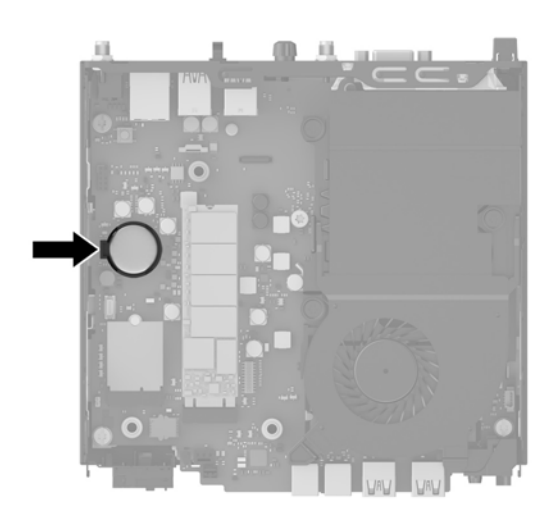

- **ПРИМІТКА.** Можливо, доведеться використати невеличкий інструмент, наприклад пінцет або плоскогубці з гострокінечними губками, щоб витягнути й замінити батарею.
- **15.** Вийміть батарею із тримача.

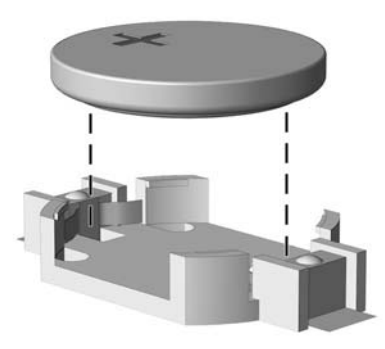

- **16.** Вставте нову батарею, позитивним полюсом угору. Тримач батареї автоматично фіксує її у правильному положенні.
- **17.** Вставте відділення жорсткого диска в корпус (1).
- **18.** Вставте датчик фіксатора корпусу на місце (2).
- **19.** Закріпіть відділення жорсткого диска на корпусі за допомогою трьох гвинтів (3).

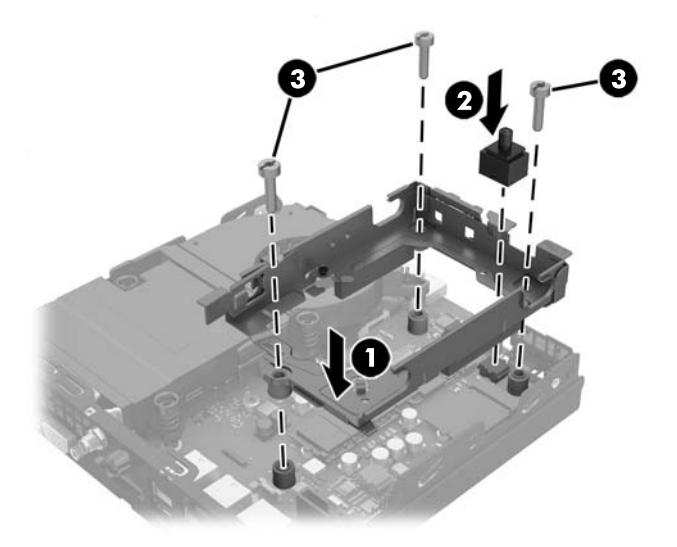

- **20.** Якщо модель вашого комп'ютера EliteDesk 800, установіть додатковий вентилятор під жорстким диском.
	- **а.** Установіть вентилятор у відділенні жорсткого диска (1).
	- **б.** Затягніть два гвинти, щоб закріпити вентилятор на корпусі (2).
	- **в.** Під'єднайте кабель вентилятора до системної плати (3).

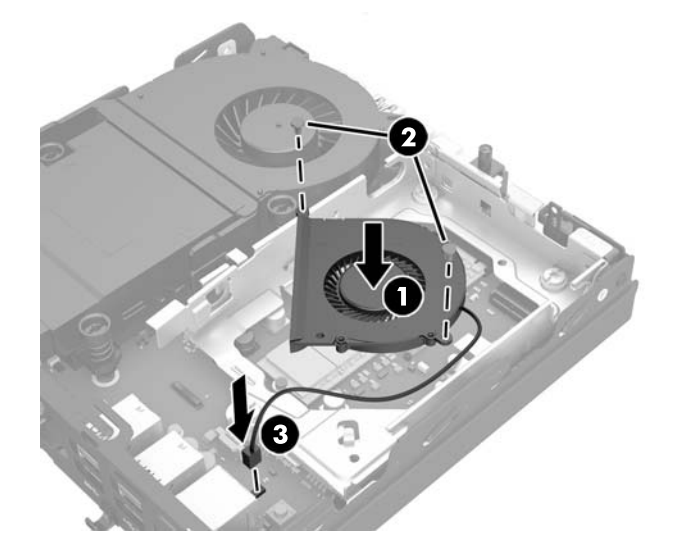

**21.** Сумістіть направляючі гвинти з отворами на відділенні для жорсткого диска, натисніть на жорсткий диск, щоб вставити його у відділення, а потім посувайте вперед до кінця, доки він не зафіксується (1).

<span id="page-45-0"></span>**22.** Під'єднайте кабель живлення та даних жорсткого диска (2) до жорсткого диска.

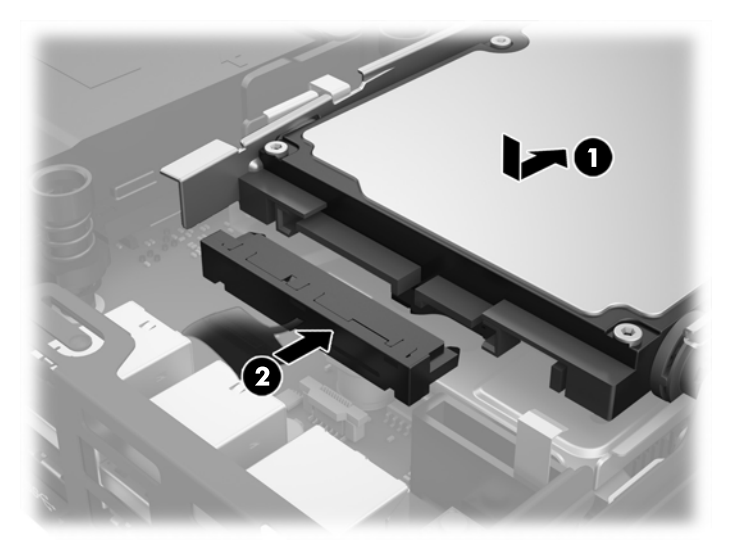

- **23.** Поставте знімну панель на місце.
- **24.** Якщо комп'ютер стояв у стійці, встановіть його на місце.
- **25.** Під'єднайте кабель живлення змінного струму та ввімкніть комп'ютер.
- **26.** Увімкніть усі пристрої безпеки, які були відключені перед видаленням знімної панелі.
- **27.** Скиньте дату та час, паролі й інші спеціальні системні параметри в утиліті Computer Setup.

### **Установлення замка безпеки**

Кабельний замок із висячим замком, які зображено нижче, можна використовувати для захисту комп'ютера.

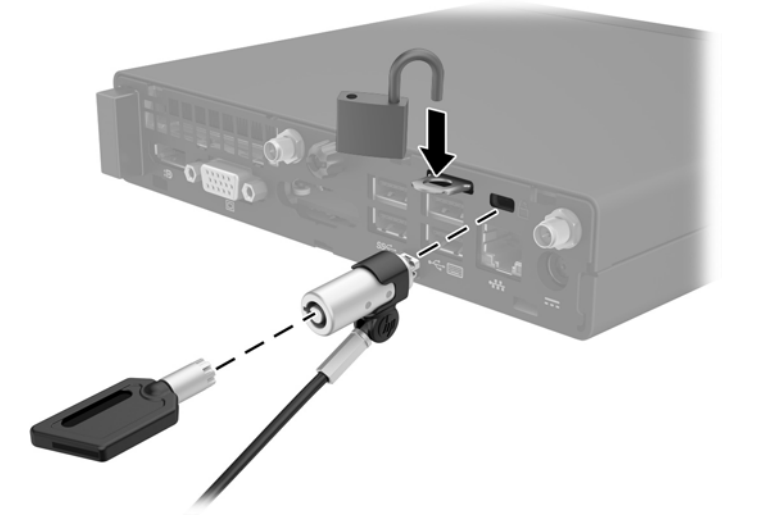

### <span id="page-46-0"></span>**Установка комп'ютера на кронштейні**

Комп'ютер можна прикріпити до стіни, поворотного кронштейна чи іншої монтажної арматури.

 $\mathbb{R}^n$  примітка. Цей апарат призначено для монтажних кронштейнів, які підтримуються UL або CSA.

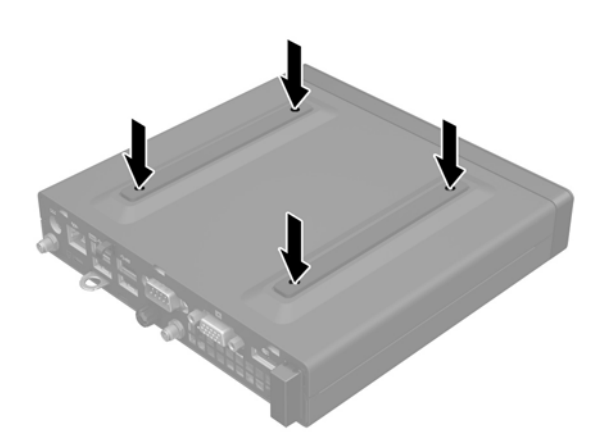

- **1.** Якщо комп'ютер міститься у стійці, зніміть його з підставки і покладіть.
- **2.** Щоб прикріпити комп'ютер до поворотного кронштейна (продається окремо), вставте чотири гвинти в отвори на пластині кронштейна та отвори для кріплень на комп'ютері.
	- **∕∆ попередження.** Цей комп'ютер підтримує промисловий стандарт VESA з відстанню 100 мм між отворами для кріплень. Щоб прикріпити до комп'ютера сторонні монтажні рішення, використовуйте лише гвинти з комплекту постачання. Обов'язково переконайтеся, що монтажне рішення виробника підтримує стандарт VESA і розраховане витримувати вагу комп'ютера. Для отримання оптимальної продуктивності важливо використовувати кабель живлення та інші кабелі з комплекту постачання комп'ютера.

У разі прикріплення комп'ютера до монтажної арматури інших типів дотримуйтеся інструкцій, які додаються до арматури, щоб забезпечити надійне кріплення пристрою.

## <span id="page-47-0"></span>**Синхронізація безпроводової клавіатури або миші**

Мишу та клавіатуру синхронізовано на заводі. Якщо вони не працюють, замініть батареї. Якщо мишу та клавіатуру не синхронізовано, виконайте процедуру їх повторної синхронізації вручну.

**1.**

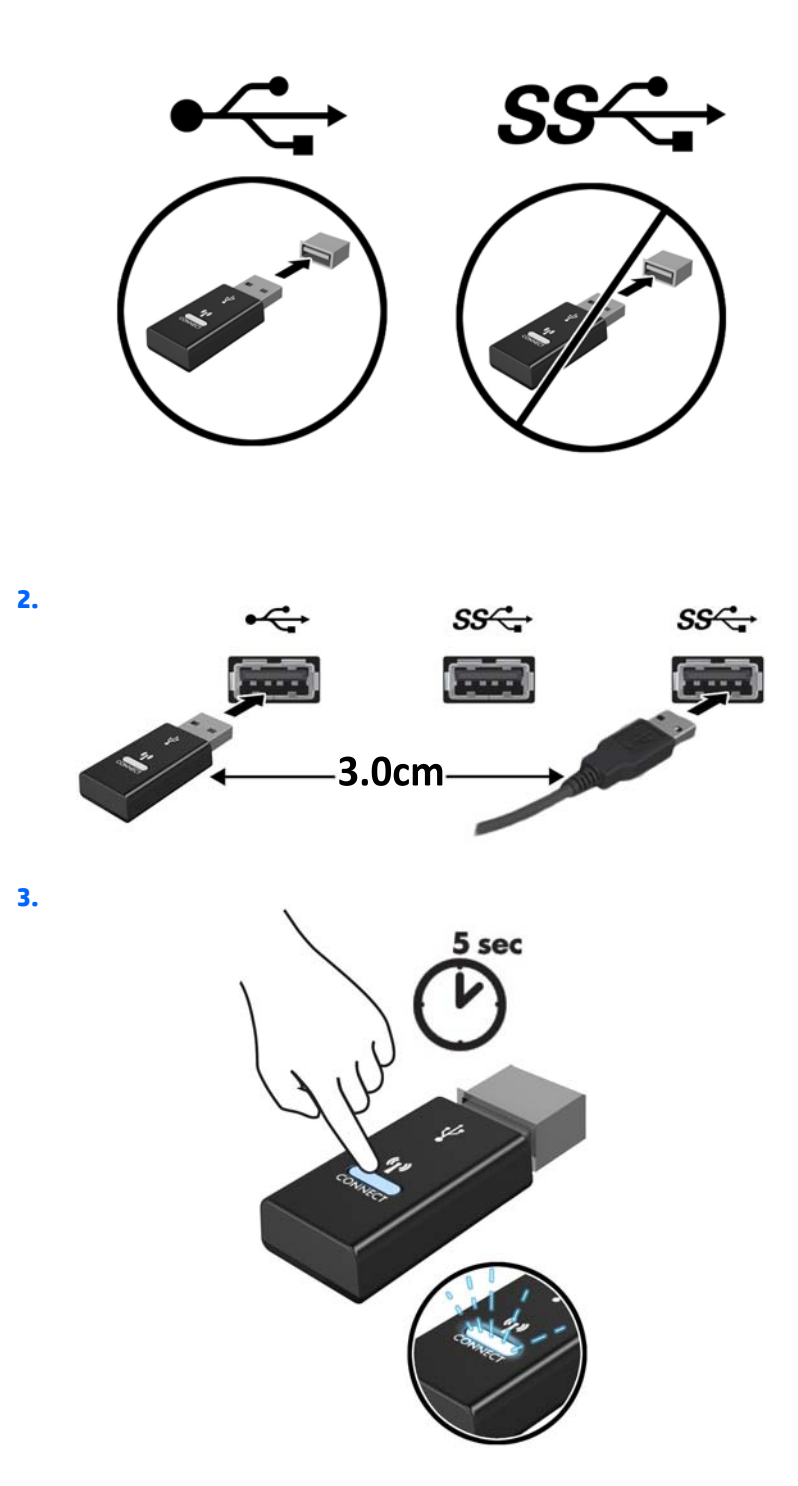

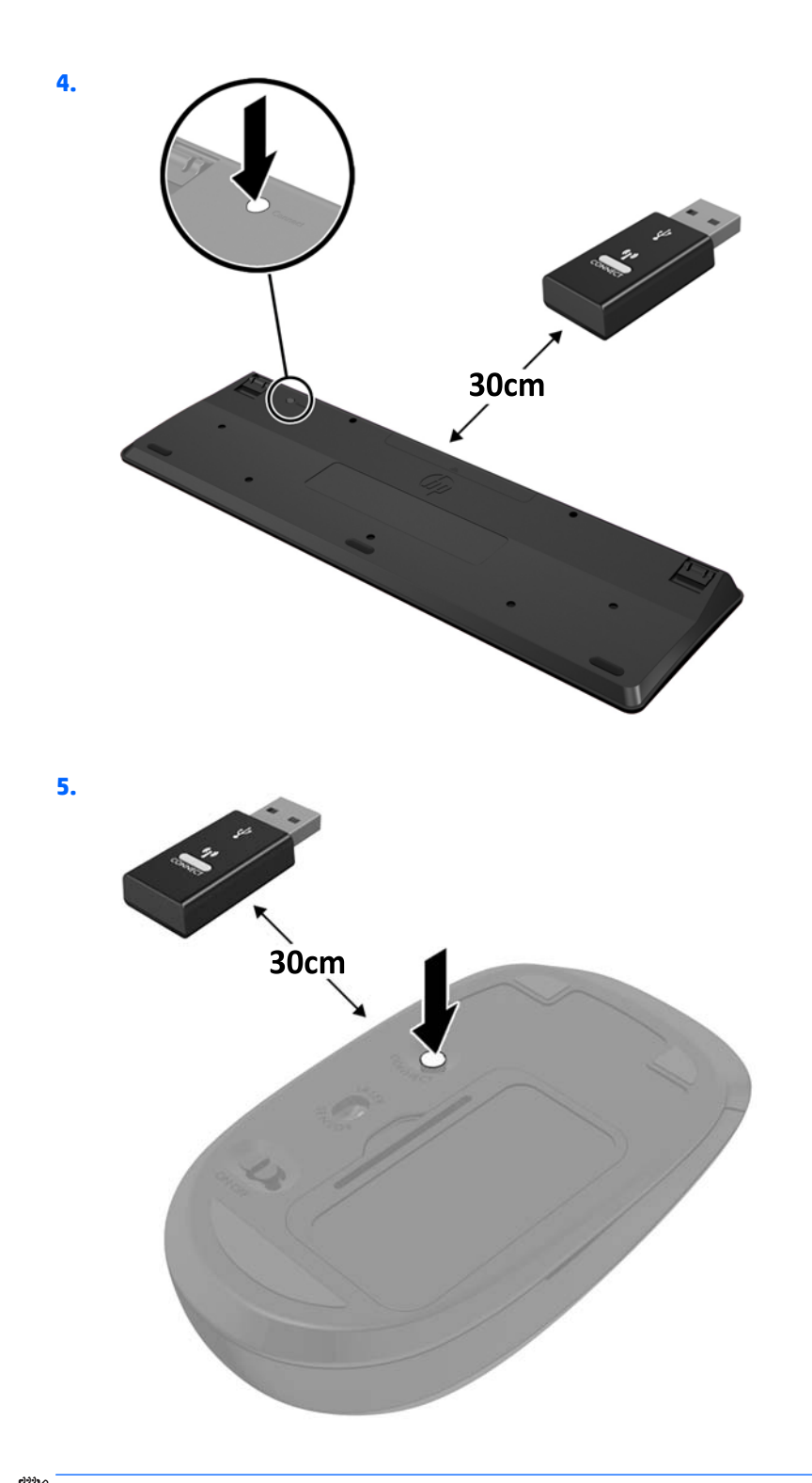

**ПРИМІТКА.** Якщо миша та клавіатура все одно не працюють, замініть батареї. Якщо мишу та клавіатуру не синхронізовано, синхронізуйте клавіатуру та мишу ще раз.

# <span id="page-49-0"></span>**а Електростатичний розряд**

Електричний розряд, що виникає між пальцем та іншим провідником, може пошкодити системну плату чи інші компоненти, чутливі до статичної електрики. Такий тип пошкодження може зменшити термін роботи пристрою.

## **Запобігання пошкодженню від статичної електрики**

Щоб запобігти пошкодженням компонентів електростатичним розрядом, дотримуйтеся таких застережень:

- Уникайте контакту пристроїв з руками під час транспортування і зберігання у захищених від статичного розряду контейнерах.
- До встановлення у робочі станції зберігайте чутливі до статичної електрики компоненти у спеціальних контейнерах.
- Перш ніж виймати компоненти, розмістіть контейнери на заземленій поверхні.
- Не торкайтеся контактів, проводів та електросхеми.
- При роботі з чутливими до статичної електрики компонентами та блоками завжди заземлюйтеся.

### **Методи заземлення**

Існує декілька методів заземлення. Скористайтеся одним чи кількома з нижченаведених способів при роботі або встановленні чутливих до статичної електрики компонентів.

- Використовуйте антистатичний браслет, під'єднаний за допомогою шнура заземлення до заземленої робочої станції чи корпуса комп'ютера. Антистатичні браслети – це еластичні браслети з мінімальним опором 1 мегом +/- 10 відсотків на шнурі заземлення. Для забезпечення необхідного заземлення надіньте браслет так, щоб він торкався шкіри.
- Використовуйте ремінці, під'єднані до підборів, носака чи верхньої частини взуття, для роботи на встановлених робочих станціях; якщо ви стоїте на провідній підлозі чи розсіювальному килимку, надягайте ремінці на обидві ноги.
- Використовуйте ізольовані інструменти обслуговування.
- Використовуйте портативний набір інструментів зі складаним розсіювальним робочим килимком.

Якщо ви не маєте вказаного обладнання для правильного заземлення, зверніться до авторизованого дилера, представника чи постачальника послуг компанії HP.

**ПРИМІТКА.** Для отримання додаткової інформації про статичну електрику зверніться до авторизованого дилера, представника чи постачальника послуг компанії HP.

# <span id="page-51-0"></span>**б Рекомендації щодо роботи з комп'ютером, регулярного обслуговування та підготовки до транспортування**

### **Рекомендації щодо роботи з комп'ютером і регулярного обслуговування**

Виконуйте ці рекомендації для належного налаштування та поточного обслуговування комп'ютера і монітора.

- Зберігайте комп'ютер від надмірної вологості, прямого сонячного світла і надто високих чи низьких температур.
- Установлюйте комп'ютер на стійку, рівну поверхню. Залишайте проміжок у 10,2 см (4 дюйма) з усіх вентильованих боків комп'ютера та над монітором, щоб забезпечити належну вентиляцію.
- Ніколи не перешкоджайте вентилюванню комп'ютера, закриваючи будь-які отвори чи повітрозбірник. Ніколи не ставте клавіатуру із закритими ніжками перед системним блоком, оскільки вона заважає вентиляції.
- Ніколи не працюйте на комп'ютері зі знятою знімною панеллю або заслінкою гнізда плати розширення.
- Не встановлюйте комп'ютери один на другий та не розташовуйте їх занадто близько до інших комп'ютерів, щоб їхні системи вентиляції не використовували нагріте повітря.
- Якщо комп'ютер буде експлуатуватися в окремому корпусі, корпус має бути обладнаний вхідними та вихідними вентиляційними отворами та вентиляторами, і до нього мають бути застосовані рекомендації з експлуатації, наведені вище.
- Не тримайте рідини поряд із клавіатурою та комп'ютером.
- Ніколи не закривайте вентиляційні отвори монітора будь-якими матеріалами.
- Установіть або увімкніть функції управління живленням (до яких входять і стани очікування) операційної системи чи іншого програмного забезпечення.
- Вимикайте комп'ютер, перш ніж виконати такі дії:
- У разі необхідності витріть зовнішній корпус комп'ютера м'якою вологою тканиною. Використання засобів для чищення може призвести до втрати кольору чи пошкодження покриття.
- Періодично очищуйте усі вентиляційні отвори на панелях комп'ютера. Нитки, пил та інші чужорідні матеріали можуть заблокувати отвори і заважати вентиляції.

### <span id="page-53-0"></span>**Підготовка до транспортування**

Дотримуйтесь таких вказівок при підготовці комп'ютера до транспортування:

**1.** Створіть резервну копію файлів жорсткого диску на зовнішньому пристрої збереження даних. Переконайтеся, що резервний носій під час зберігання або транспортування не зазнає впливу електричних або магнітних імпульсів.

**ПРИМІТКА.** Жорсткий диск автоматично блокується після вимкнення живлення системи.

- **2.** Витягніть і збережіть усі знімні носії даних.
- **3.** Вимкніть комп'ютер і зовнішні пристрої.
- **4.** Від'єднайте кабель живлення від розетки змінного струму, а потім від комп'ютера.
- **5.** Відключіть компоненти системи і зовнішні пристрої від джерел живлення, а потім від комп'ютера.
- **ПРИМІТКА.** Перед транспортуванням упевніться, що всі плати вставлено правильно і закріплено у відповідних гніздах.
- **6.** Для захисту від пошкоджень запакуйте компоненти системи і зовнішні пристрої в оригінальні чи еквівалентні пакувальні матеріали.

## <span id="page-54-0"></span>**Покажчик**

#### **Б**

блокування доступу установлення [40](#page-45-0)

#### **В**

видалення жорсткий диск [19](#page-24-0) знімна панель комп'ютера [11](#page-16-0) Модулі SODIMM [16,](#page-21-0) [36](#page-41-0) модуль WLAN [26](#page-31-0) твердотільний жорсткий диск [21](#page-26-0) встановлення батарея [36](#page-41-0)

#### **Ж**

жорсткий диск видалення [19](#page-24-0) установлення [19](#page-24-0)

#### **З**

закріплення комп'ютера [41](#page-46-0) заміна батареї [36](#page-41-0) замок установлення [40](#page-45-0) знімання батарея [36](#page-41-0) знімна панель зняття [11](#page-16-0) установлення [12](#page-17-0) зовнішня антена установлення [31](#page-36-0)

#### **К**

клавіатура синхронізація бездротових приладів [42](#page-47-0) компоненти задньої панелі EliteDesk 705 [5](#page-10-0)

EliteDesk 800 [5](#page-10-0) ProDesk 400 [6](#page-11-0) ProDesk 600 [5](#page-10-0) компоненти передньої панелі EliteDesk 705 [3](#page-8-0) EliteDesk 800 [2](#page-7-0) ProDesk [4](#page-9-0)00 4 ProDesk 600 [2](#page-7-0)

#### **М**

мишка синхронізація бездротових приладів [42](#page-47-0) Модулі SODIMM видалення [16,](#page-21-0) [36](#page-41-0) установлення [16](#page-21-0), [36](#page-41-0) модуль WLAN видалення [26](#page-31-0) установлення [26](#page-31-0) Монтажні отвори VESA [41](#page-46-0)

#### **П**

пам'ять встановлення [14](#page-19-0) встановлення модулів пам'яті в розніми [15](#page-20-0) гнізда [14](#page-19-0) максимальна [14](#page-19-0) технічні характеристики [14](#page-19-0) Технічні характеристики модулів SODIMM [14](#page-19-0) перетворення корпусу [13](#page-18-0) під'єднання кабелю живлення [10](#page-15-0) підготовка до транспортування [48](#page-53-0)

#### **Р**

рекомендації з установлення [8](#page-13-0) рекомендації щодо вентиляції [46](#page-51-0) рекомендації щодо роботи з комп'ютер.ом [46](#page-51-0) розміщення ідентифікаційного коду виробу [7](#page-12-0) розміщення серійного номера [7](#page-12-0)

#### **С**

Синхронізація безпроводової клавіатури або миші [42](#page-47-0) статична електрика, запобігання пошкодженню [44](#page-49-0)

#### **Т**

твердотільний жорсткий диск видалення [21](#page-26-0) установлення [21](#page-26-0) технічні характеристики, пам'ять [14](#page-19-0)

#### **У**

установлення блокування доступу [40](#page-45-0) жорсткий диск [19](#page-24-0) замок [40](#page-45-0) знімна панель комп'ютера [12](#page-17-0) зовнішня антена [31](#page-36-0) Модулі SODIMM [16,](#page-21-0) [36](#page-41-0) модуль WLAN [26](#page-31-0) пам'ять [14](#page-19-0) твердотільний жорсткий диск [21](#page-26-0)

#### **S**

SODIMM технічні характеристики [14](#page-19-0)